*Общество с ограниченной ответственностью "1С-Медицина-Регион" Контракт № 28/22 от 29.03.2022 г. Рабочая документация.*

## **Информационная система управления ресурсами медицинских организаций Тюменской области**

**Этап № 4. Развитие информационной системы управления ресурсами медицинских организаций Тюменской области в** *части информационного взаимодействия с вертикально-интегрированной медицинской информационной системой по профилю «Акушерство и гинекология» и «Неонатология», развитие подсистемы «Организация оказания медицинской помощи по профилю «ВИМИС Профилактика».*

## **ПОЛЬЗОВАТЕЛЬСКАЯ ИНСТРУКЦИЯ**

в части подсистемы «Организация оказания медицинской помощи по профилю «ВИМИС Профилактика»

На 44 листах

**г. Тюмень 2022 г.**

#### **ООО «1С-Медицина-Регион»**.

Контракт № 28/22 от 29.03.2022 г. на выполнение работ по развитию (модернизации) государственной Информационной системы управления ресурсами медицинских организаций Тюменской области. Этап № 4. Развитие информационной системы управления ресурсами медицинских организаций Тюменской области в части информационного взаимодействия с вертикально-интегрированной медицинской информационной системой по профилю «Акушерство и гинекология» и «Неонатология», развитие подсистемы «Организация оказания медицинской помощи по профилю «ВИМИС Профилактика».

### Содержание

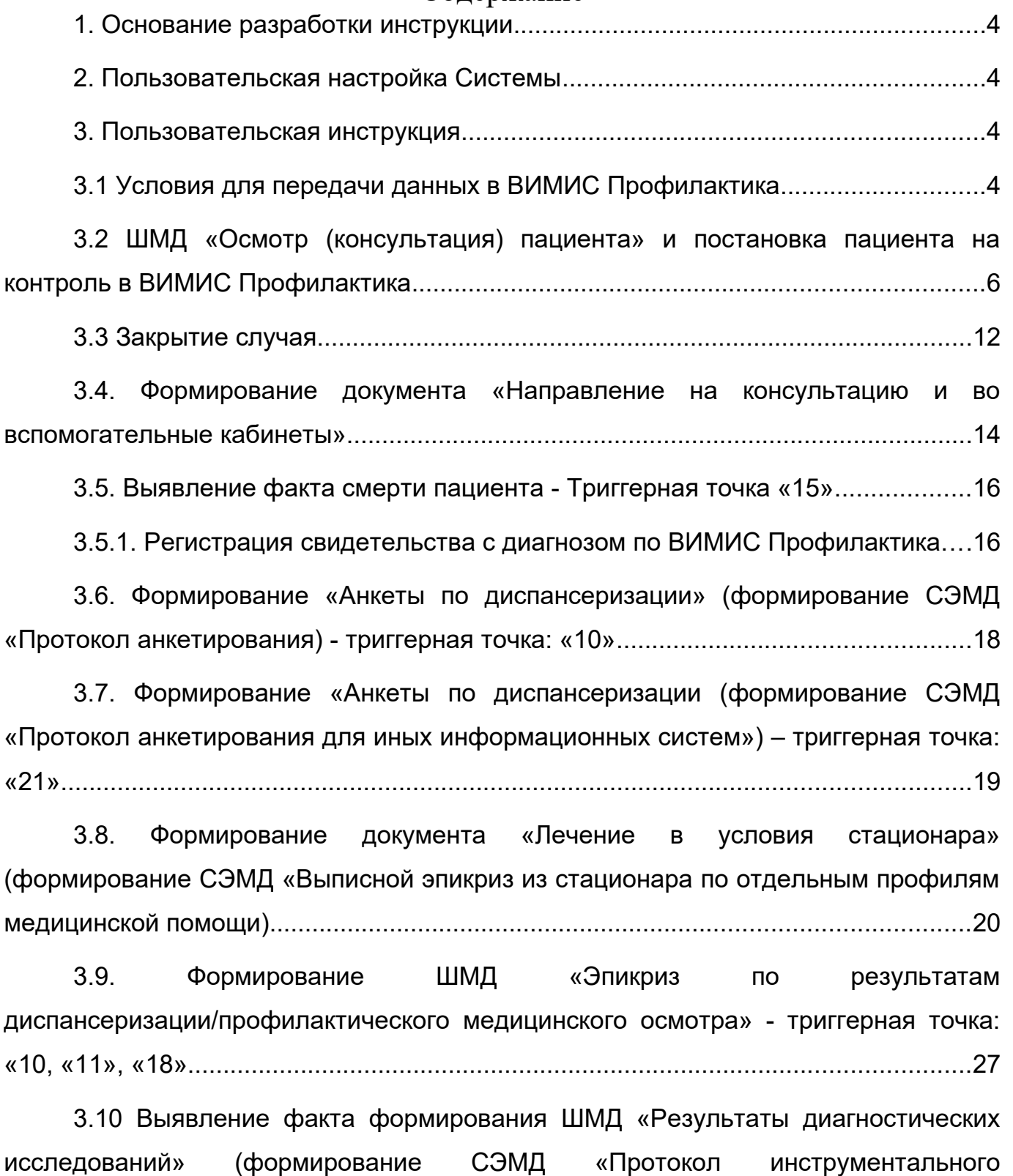

[исследования\) - триггерные точки: «10», «11», «18», «2», «6», «12»........................29](#page-28-0)

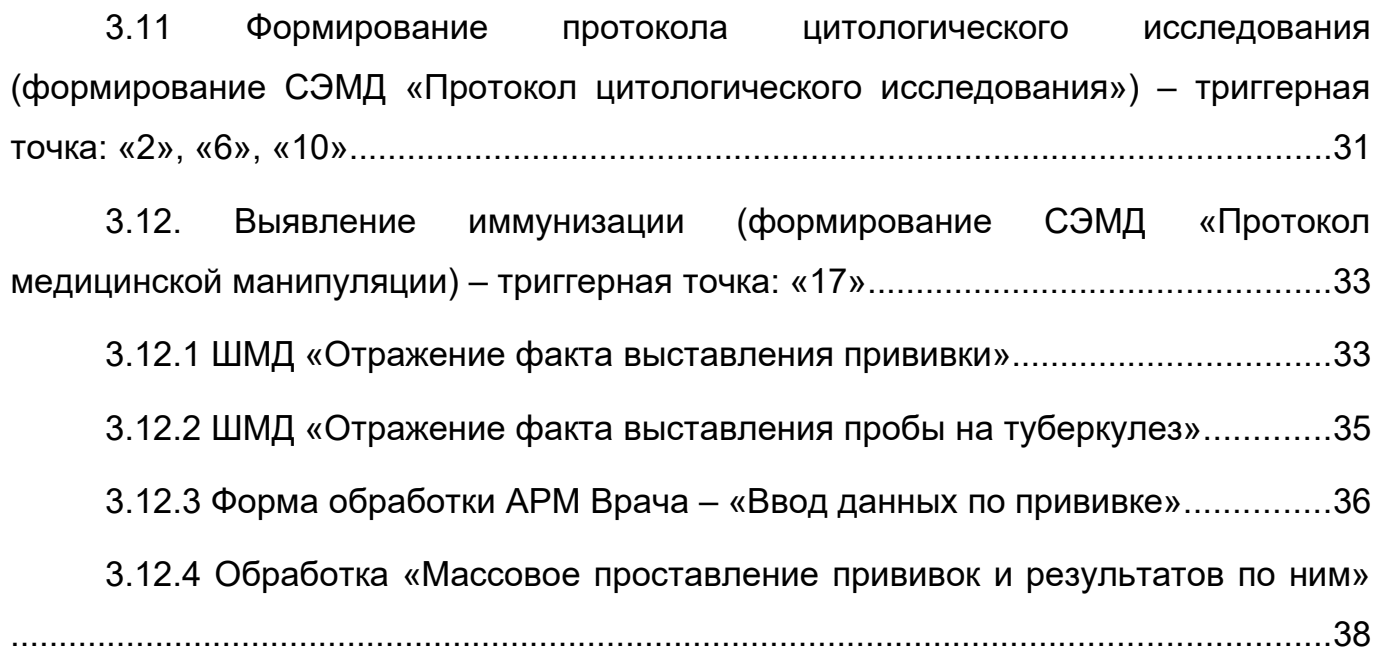

### <span id="page-3-3"></span>**1. Основание разработки инструкции**

Основанием для разработки данного документа является Контракт № 28/22 от 29.03.2022 года на выполнение работ по развитию (модернизации) государственной Информационной системы управления ресурсами медицинских организаций Тюменской области, а именно раздел Технического задания (приложение № 1 к Контракту) п. 2.4.4 «Проведение опытной эксплуатации подсистем» Этапа № 4. Развитие информационной системы управления ресурсами медицинских организаций Тюменской области в части информационного взаимодействия с вертикально-интегрированной медицинской информационной системой по профилю «Акушерство и гинекология» и «Неонатология», развитие подсистемы «Организация оказания медицинской помощи по профилю «ВИМИС Профилактика», в соответствии с требованиями Приложения № 7 к Контракту в части ВИМИС Профилактика

### <span id="page-3-2"></span>**2. Пользовательская настройка Системы**

От пользователя никаких настроек системы не требуется.

#### <span id="page-3-1"></span>**3. Пользовательская инструкция**

### <span id="page-3-0"></span>**3.1 Условия для передачи данных в ВИМИС Профилактика**

ВИМИС «Профилактическая медицина» предназначена для применения в качестве основного инструмента информационного сопровождения процессов управления медицинскими организациями в рамках системы организации и проведения профилактических медицинских мероприятий, в том числе для решения основных задач:

- − обеспечение единого информационного пространства всех медицинских организаций, участвующих в организации и проведении ПММ;
- − обеспечение контроля и оптимизации маршрутизации пациента;
- − обеспечение мониторинга соблюдения порядков организации и проведения профилактических медицинских мероприятий и клинических рекомендаций на всем маршруте пациента.

Таблица 1 – Категории пациентов, оказание медицинской помощи которым подлежит мониторингу и контролю в ВИМИС «Профилактическая медицина»

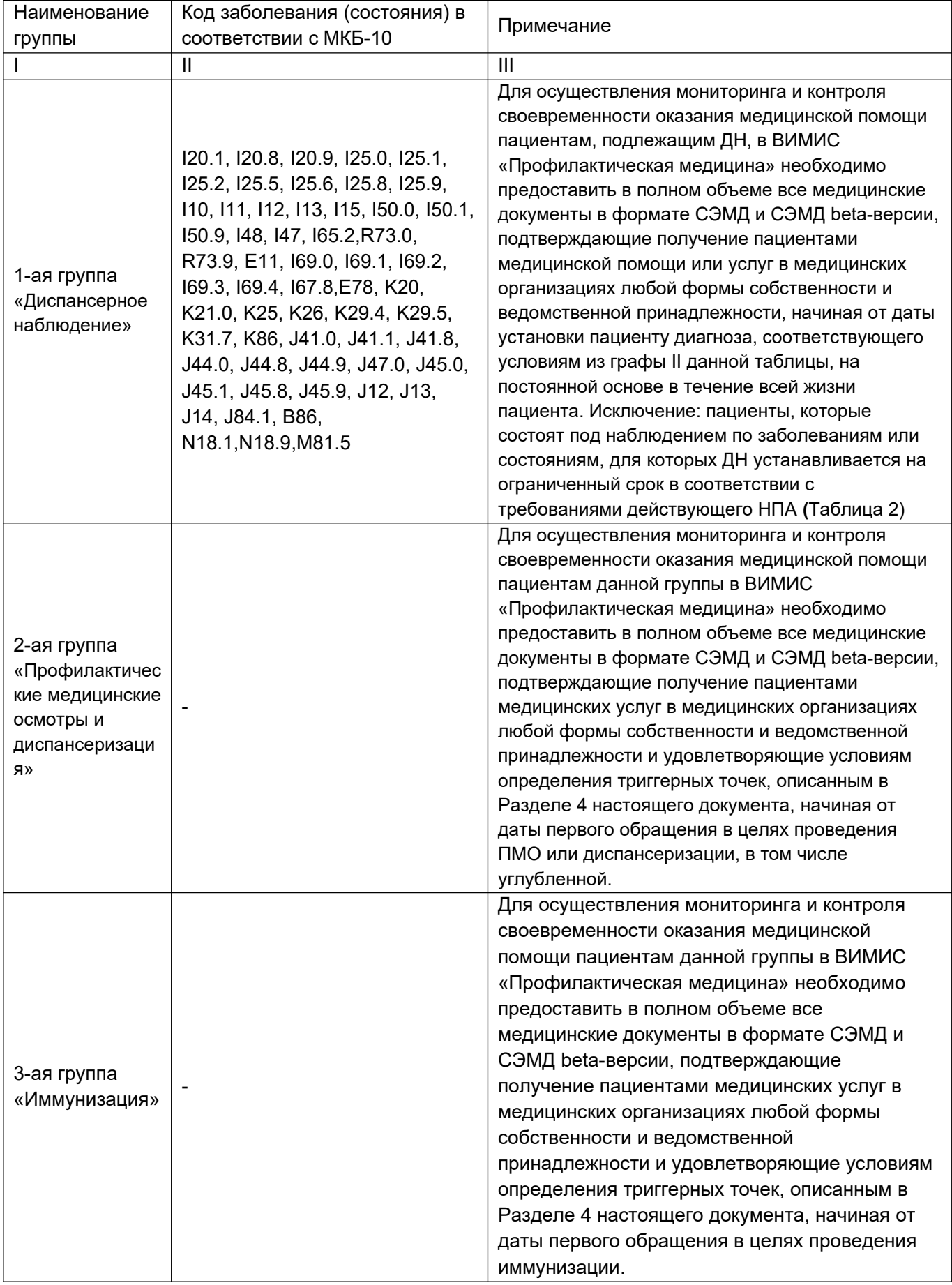

## <span id="page-5-0"></span>**3.2 ШМД «Осмотр (консультация) пациента» и постановка пациента на контроль в ВИМИС Профилактика**

Пациент ставится на контроль в ВИМИС Профилактика с помощью ШМД «Осмотр (консультация) пациента.

Рассмотрим категории пациентов в разрезе групп и триггерных точек:

**1) Первая группа – «Диспансерное наблюдение». Только в рамках данной группы и триггерных точек пациент ставится на контроль в ВИМИС\_Профилактику.**

**Условия для формирования триггерных точек по группе «Диспансерное наблюдение»:**

- − Пациент ранее не стоял и не стоит на контроле в ВИМИС Профилактика, у пациента есть ЛН по текущей медкарте, то сформируется триггерная точка №13;
- − Пациент ранее не стоял и не стоит на контроле в ВИМИС Профилактика, у пациента нет ЛН по текущей медкарте, то сформируется триггерная точка №12;
- − Пациент стоит на контроле в ВИМИС Профилактика, по пациенту уже была отправка документов в ВИМИС Профилактика, то сформируется триггерная точка №6.
- **2) Вторая группа «Профилактические медицинские осмотры и диспансеризация». В рамках данной группы пациенты не ставятся на контроль в ВИМИС Профилактика, в рамках данной группы формируются СЭМДы на отправку в ВИМИС Профилактика. Условия для формирования триггерных точек по группе «Профилактические медицинские осмотры и диспансеризация»:**
	- − Пациент совершеннолетний, пациент НЕ стоит на контроле в ВИМИС Профилактика, пациент обследуется в рамках проф. осмотров, у пациента диагноз в рамках проф. осмотра не соответствующий ВИМИС Профилактика, то сформируется, триггерная точка №10.
	- − Пациент несовершеннолетний, пациент НЕ стоит на контроле в ВИМИС Профилактика, пациент обследуется в рамках проф. осмотров, у пациента диагноз в рамках проф. осмотра НЕ соответствующий ВИМИС Профилактика, то сформируется триггерная точка №11;
- − Пациент НЕ стоит на контроле в ВИМИС Профилактика, пациент обследуется в рамках проф. осмотров, у пациента диагноз в рамках проф. осмотра НЕ соответствующий ВИМИС Профилактика, у пациента в течении года имеется диагноз covid19, то сформируется триггерная точка №18.
- **3) Третья группа «Иммунизация». В рамках данной группы пациенты не ставятся на контроль в ВИМИС Профилактика, в рамках данной группы формируются СЭМДы на отправку в ВИМИС Профилактика. Условия для формирования триггерных точек по группе «Иммунизация»:**
	- Если у пациента по мед. карте имеется ШМД «Предварительный осмотр перед вакцинацией, то сформируется триггерная точка №16.

Для формирования СЭМД в рамках ВИМИС Профилактика необходимо войти в рабочую базу МИС, далее через подсистему «Контроль исполнения» стандартным способом открыть случай. При открытии случая, на форме «Информация по открытию случая», в поле «Причина посещения» выбрать любую причину посещения для 1-ой группы «Диспансерное наблюдение»/выбрать причину посещения в рамках проф. осмотров для 2-ой группы «Профилактические медицинские осмотры и диспансеризация» (рис. 1).

| АРМ Врача: Пациент - Засорина Людмила Игоревна 25 лет (11.11.1996) Ж. Время начала приема: 11:52<br>$+$ $+$<br>Исполнители: Глимова Александра Наильевна<br>Обычный<br>Компактный<br>Интерфейс: |                                                                      | СМП: Алеева Алина Рамисовн - $\sigma$ Дата приема: 22.08.2022                                                                                                    |                                                                                                    | m - Изменить форму                                          |                                 | 图画区 i x                                                                                                    |
|----------------------------------------------------------------------------------------------------|----------------------------------------------------------------------|----------------------------------------------------------------------------------------------------|----------------------------------------------------------------------------------------------------|-------------------------------------------------------------|---------------------------------|----------------------------------------------------------------------------------------------------|
| Список пациентов 3апросы ТМК Поиемы                                                                                                    | Общие документы   Медицинская карта   Диспансеризация   Текущие дела |                                                                                                    |                                                                                                    |                                                             |                                 |                                                                                                    |
| $\sim$ $\approx$ $\approx$ $\sim$ $\sim$<br>$\sim$<br><b>• Просмотр документа</b>                                                                                                    | $\mathbf{F}$ - BMN - $\mathbf{S}$ $\mathbf{F}$ - $\mathbf{A}$ on     | $\overline{a}$                                                                                                    |                                                                                                    |                                                             |                                 | Eug +                                                                                                    |
| $\circ$<br>$\mathbf{C}$<br>Открыть случай<br>Добавить посещение                                                                                                    | Добавить пациента на дистанционное сопровождение                     | Закрыть случай                                                                                                    | Прикрепить МД в другой случай                                                                                                    | Создать карту "чета диспансеризации                         |                                 |                                                                                                    |
| Статус и вид документа                                                                                                    | Дата приема                                                          | Основной исполнитель                                                                                                    | Полис                                                                                                    | Специальность                                               | Соглашение                      | <b>Сохранить •</b><br>Сетка ВР Искодник<br>Усеченный                                                                                                    |
| 224448335 от 11.08.22, Амбулаторный случай                                                                                                    | Дата карты:                                                          | 11.00.2022                                                                                                    |                                                                                                    | Description 100 B                                           |                                 | ГОСУДАРСТВЕННОЕ БЮДЖЕТНОЕ                                                                                                    |
| Готов, Протокол осмотра специалиста<br>↳                                                                                                    | 11.08.2022                                                           | Глимов<br>Сохоанить данные<br>Пациент:<br>Данные по случаю<br>Дата открытия случая: 22.08.2022<br>Вид случая:<br>Поичина посещения:<br>Форма мед. помощи:<br>Травма:<br>Данные по посещени<br>Вид посещения:<br>Дата / воення посещени<br>Boav:<br>Специальность | Зассомна Пюдмила Игоревна<br>Страховые отношения: Полис ОМС единого образца, бессрочный №.<br>m<br>Амбулаторно<br>$\cdot$<br>миялем ми ани и бохректетализоват:<br><b>BACTAHCADIAN MB</b><br>по заболеванием<br>с профилактической и иными целями<br>Показать есе<br>Глумова Александра Наильевна<br>Терагия | $\Box$ $\times$<br>Eue -<br>$\sim$<br>$\sim$<br>$-1$<br>$-$ | "СТРАХОВАЯ КОМПАНИЯ "СОГАЗ-МЕЛ" | УЧРЕЖДЕНИЕ ЗДРАВООХРАНЕНИЯ<br>ТЮМЕНСКОЙ ОБЛАСТИ "ОБЛАСТНАЯ<br>БОЛЬНИЦА № 3"<br>Терапевтическое отделение № 1<br>г. Тобольск, 4 микрорайон, №53<br>Протокол осмотра терапевта<br>20223053565<br>Засорина<br>No<br>Пациент: Людмила<br>карты:<br>Игоревна<br>11.11.1996<br>Лата<br>Женский<br>Пол:<br>рождения:<br>Дата осмотра: 12.08.2022 08:17<br>Рост: 33 см: Вес: 33 кг: ИМТ: 99.9 кг/м2:<br>Предварительный диагноз: J06.8<br>Основной диагноз: J06.8<br>Риски:<br>Наследственность:<br>Сердечно-сосудистые заболевания : Нет<br>Злокачественные новообразования : Нет<br>Хронические болезни нижних |

*Рисунок 1 – Выбор причины посещения* 

Далее, с помощью ШМД «Протокол осмотра специалиста», установить диагноз соответствующий Приложению №1 настоящей инструкции (таблица №2 ПИВ) для 1-ой группы «Диспансерное наблюдение»/ либо 2-ой группе «Профилактические медицинские осмотры и диспансеризация» указать диагноз не относящийся к Приложению №1 настоящей инструкции (таблица 2 ПИВ) (рис.

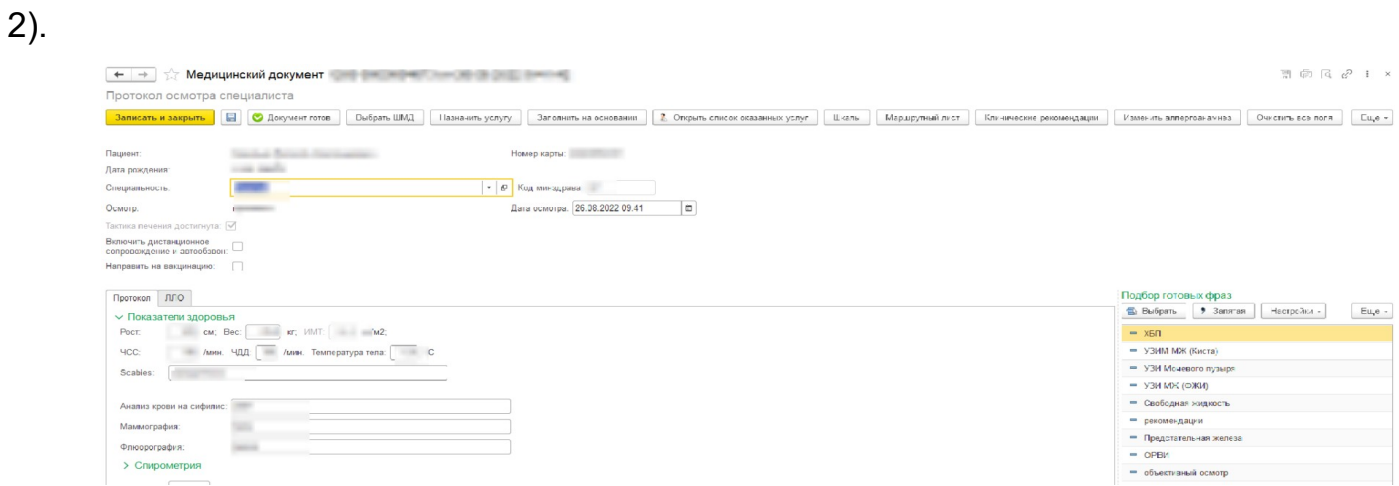

*Рисунок 2 – ШМД «Протокол осмотра специалиста»*

Также необходимо, стандартным способом, указать номенклатуру медицинских услуг. Система автоматически выводит форму «Оказание мед. услуги», с помощью кнопки «Добавить» выбираем соответствующее наименование номенклатуры (рис. 3).

| Оказанные мед. услуги<br>TX. |                                                                                                 |                             |               |                                                                                                    |                |                          |                                              |
|------------------------------|-------------------------------------------------------------------------------------------------|-----------------------------|---------------|----------------------------------------------------------------------------------------------------|----------------|--------------------------|----------------------------------------------|
|                              | Записать и закрыть<br>Записать                                                                  |                             |               |                                                                                                    |                |                          |                                              |
|                              | Медицинская карта:                                                                              |                             | e             | committee of the party committees<br>Пациент: (                                                                                |                | $\epsilon\Box$<br>$\sim$ |                                              |
|                              | Текущее посещение:                                                                              |                             |               |                                                                                                    |                |                          |                                              |
|                              | Информация о посещении                                                                          |                             |               |                                                                                                    |                |                          |                                              |
| Добавить                     | Подбор номенклатуры                                                                             |                             |               |                                                                                                    |                | Еще -                    |                                              |
| Дата                         | Мед. услуга                                                                                     | Код услуги                  | Кол-во /      | Рабочее место                                                                                                    | Специальность  | <b>YET</b>               |                                              |
|                              | Код мед. услуги                                                                                 |                             | Кратность     | Сотрудник                                                                                                    | Профиль        |                          |                                              |
| 26.08.                       |                                                                                                 |                             |               |                                                                                                    |                |                          |                                              |
|                              |                                                                                                 |                             |               |                                                                                                    |                |                          |                                              |
|                              | Номенклатура медицинских услуг: Номенклатура медицинских услуг<br><b>Q</b> Показать весь список | <b>4</b> Показать избранное | $\rightarrow$ |                                                                                                    |                |                          | $\Box$                                       |
|                              |                                                                                                 |                             |               |                                                                                                    | Поиск (Ctrl+F) |                          | $\alpha$ .<br>$\boldsymbol{\times}$<br>Еще - |
| Код                          |                                                                                                 |                             |               | Наименование                                                                                                    |                |                          |                                              |
|                              | B04.047.001<br>$\qquad \qquad \blacksquare$                                                     |                             |               | Диспансерный прием (осмотр, консультация) врача-терапевта                                                                      |                |                          |                                              |
|                              | B04.047.005<br>$\overline{\phantom{a}}$                                                         |                             |               | Диспансерный прием (осмотр, консультация) врача-терапевта подросткового                                                        |                |                          |                                              |
|                              | B01.047.001<br>$\overline{\phantom{a}}$<br>B01.047.002<br>$\overline{\phantom{a}}$              |                             |               | Прием (осмотр, консультация) врача-терапевта первичный                                                                         |                |                          |                                              |
|                              | B01.047.003<br>$\overline{\phantom{a}}$                                                         |                             |               | Прием (осмотр, консультация) врача-терапевта повторный<br>Прием (осмотр, консультация) врача-терапевта подросткового первичный |                |                          |                                              |
|                              | B01.047.004                                                                                     |                             |               | Прием (осмотр, консультация) врача-терапевта подросткового повторный                                                           |                |                          |                                              |
|                              | B04.047.002                                                                                     |                             |               | Профилактический прием (осмотр, консультация) врача-терапевта                                                                  |                |                          |                                              |

*Рисунок 3 – Выбор номенклатуры*

При выборе номенклатуры медицинских услуг выводится информационное окно с вопросом: Это посещение углубленной диспансеризации? – если Да, то нажимаем кнопку «Да», если нет, то нажимаем кнопку «Нет» (рис. 4).

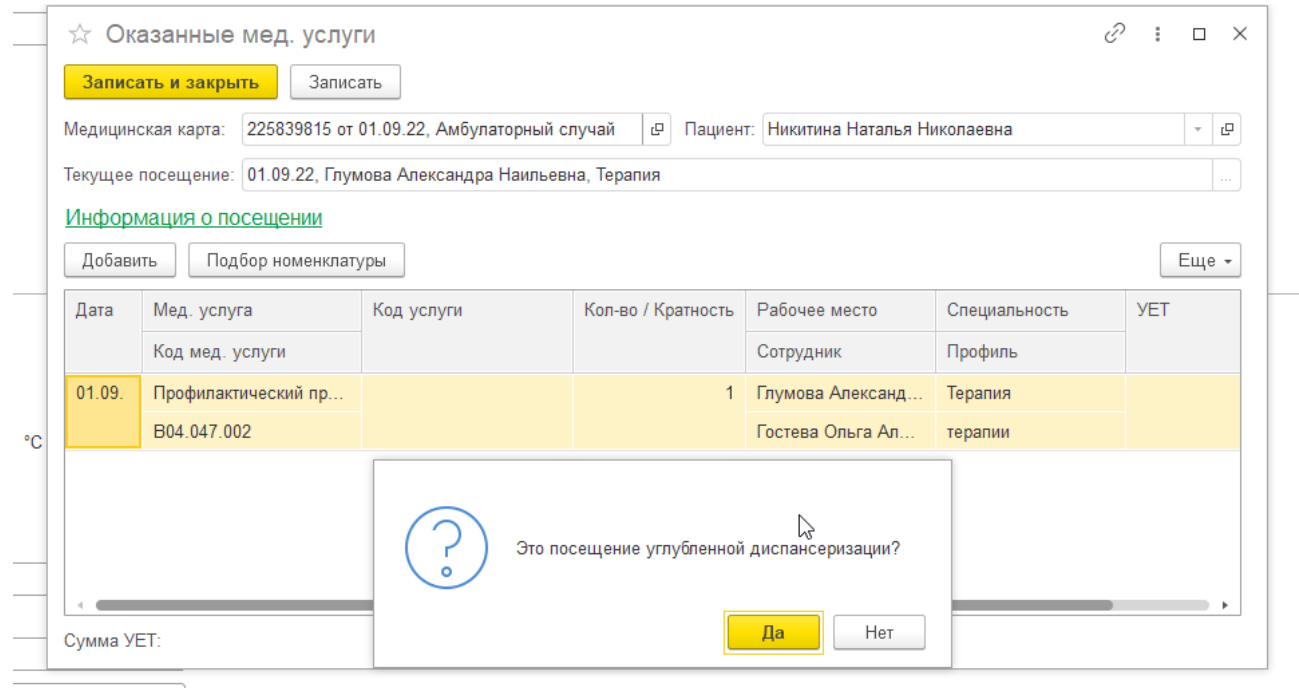

*Рисунок 4 – Определение углубленной диспансеризации в рамках случая*

При установлении соответствующего диагноза, выводится информационное окно о необходимости постановки пациента на диспансерный учет по диагнозу установленному в рамках случая (далее по тексту – ДУ). Нажимаем кнопку «Да», при необходимости постановки пациента на ДУ по предложенному диагнозу (рис. 5).

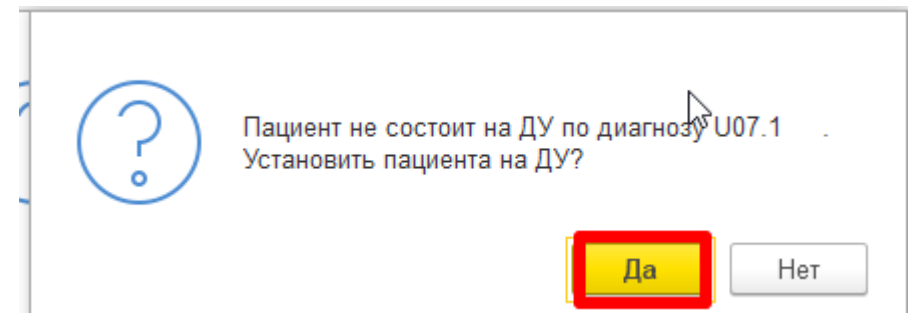

*Рисунок 5 – Информационное сообщение о необходимости постановки пациента на диспансерное наблюдение*

Также система выводит информационное окно о необходимости постановки на диспансерный учет по диагнозам, имеющимся из предыдущих случаев по пациенту. При необходимости ставим пациента на диспансерный учет, стандартным способом нажав кнопку «Поставить» напротив каждого диагноза, при отсутствии необходимости постановки на диспансерный учет нажимаем кнопку «Завершить» (рис. 6).

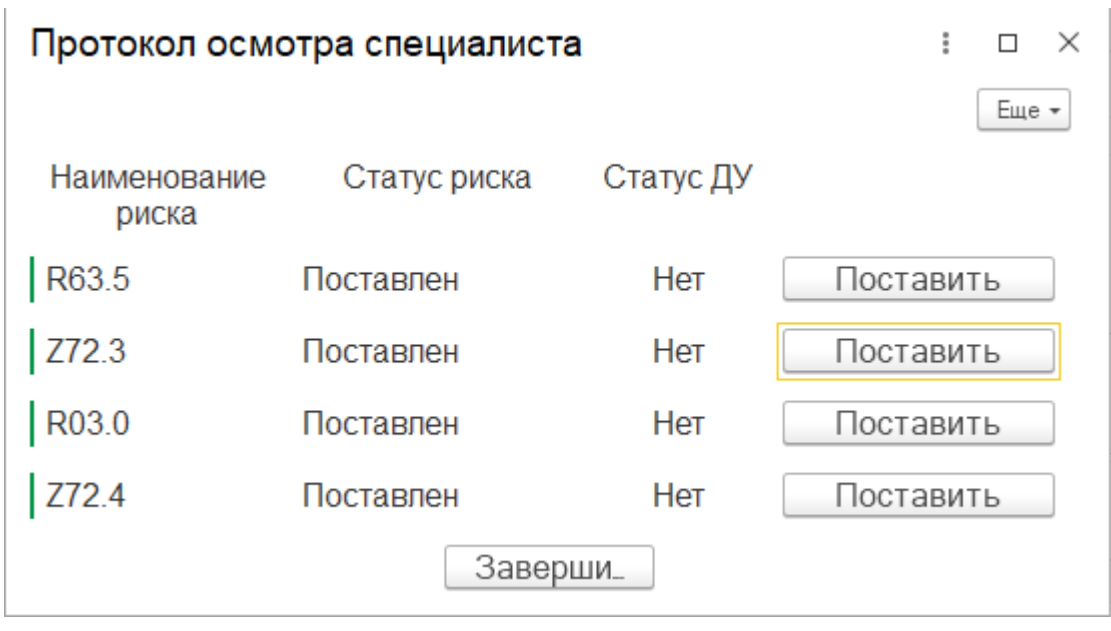

*Рисунок 6 – Уведомление пользователя о необходимости постановки на ДУ пациента*

Далее, отражен пример каким образом устанавливается отметка о постановке на ДУ пациента в вышедшем окне о необходимости постановки на ДУ пациента (рис. 7).

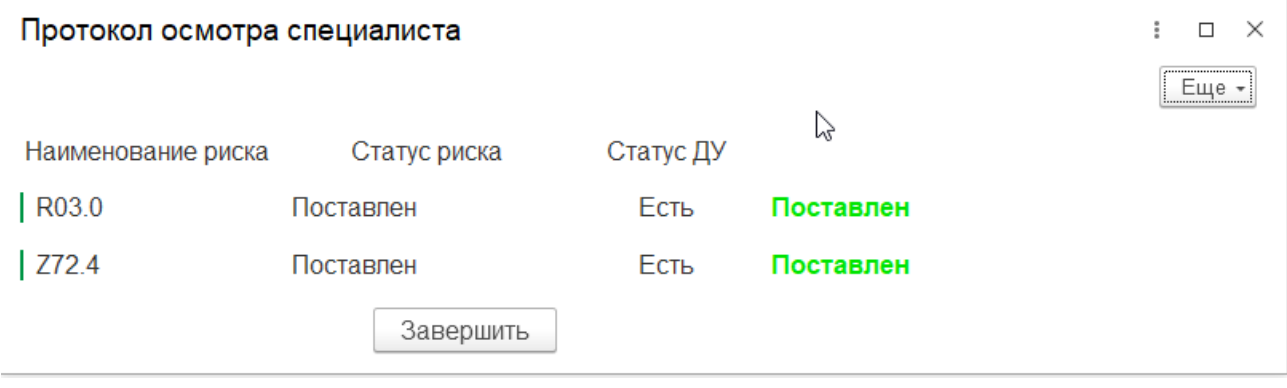

*Рисунок 7 – Отражение постановки пациента на ДУ*

Следом выводится информационное сообщение для пользователя о необходимости постановки пациента на контроль в ВИМИС «Профилактика», нажимаем кнопку «Да», после чего автоматически выведется форма ШМД «Осмотр (консультация) пациента». Необходимо заполнить поля ШМД «Осмотр (консультация) пациента, указать диагноз соответствующий Приложению №1 настоящей инструкции в случае 1-ой группы «Диспансерное наблюдение» либо указать диагноз не относящийся к Приложению №1 настоящей инструкции в случае 2-ой группы «Профилактический медицинский осмотр и диспансеризация» (рис. 8, рис. 9).

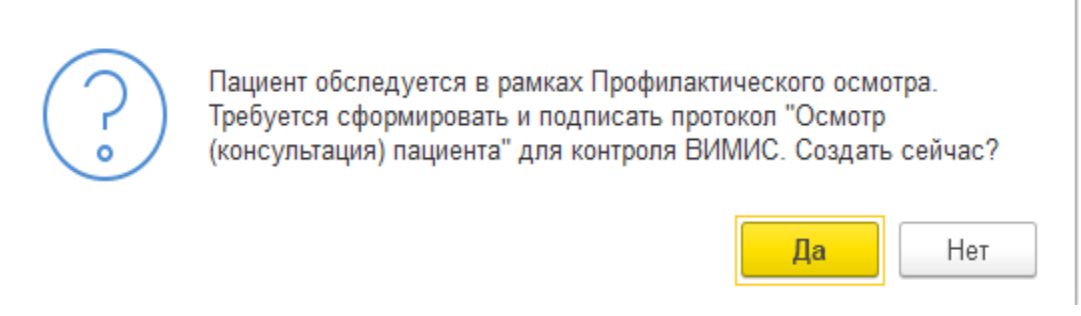

*Рисунок 8 – Уведомление пользователя о необходимости постановки пациента на контроль в ВИМИС «Профилактика»* 

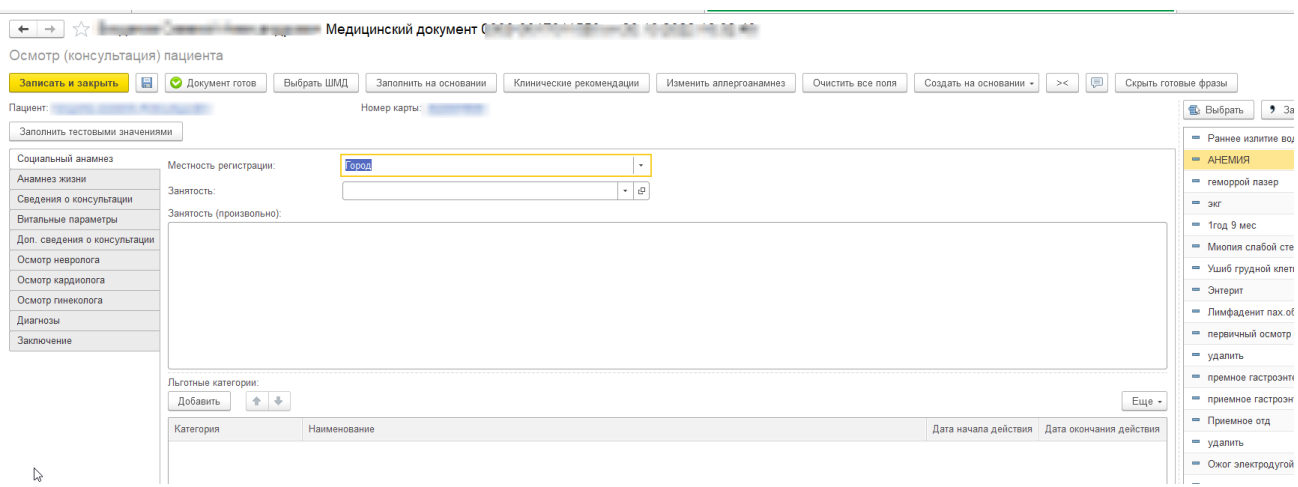

*Рисунок 9 – ШМД «Осмотр (консультация) пациента*

Необходимо проведение и подписание ШМД «Осмотр (консультация) пациента» электронной подписью (далее по тексту – ЭП) для постановки пациента/для отправки СЭМД на контроль в ВИМИС «Профилактика».

При успешной постановке пациента на контроль в ВИМИС «Профилактика», после проведения медицинского документа (Осмотр (консультация) пациента) пользователю выводится информационное сообщение с текстом (рис. 10):

«Пациент поставлен на контроль ВИМИС «Профосмотры». Снять пациента с контроля можно только через тех. поддержку».

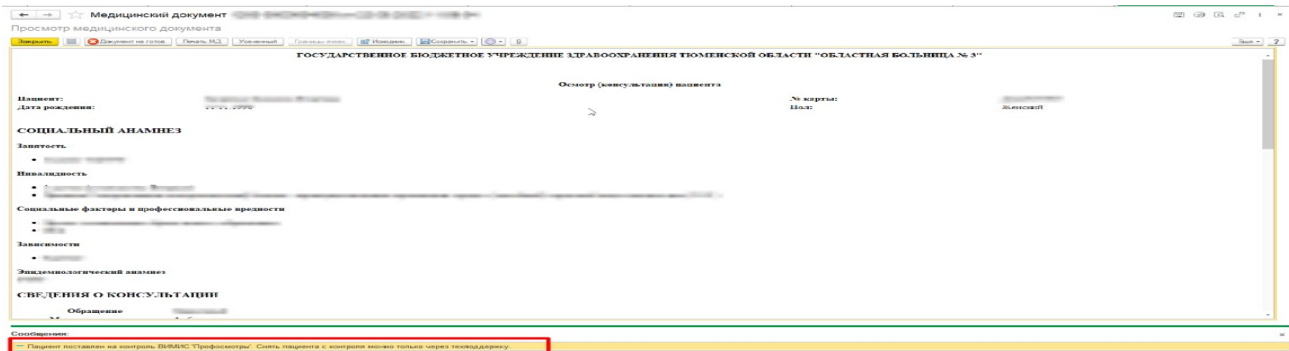

*Рисунок 10 – Пациент установлен на контроль в ВИМИС Профилактика*

После подписания документа, происходить постановка на отправку ШМД «Осмотр (консультация) пациента» в федеральный регистр «ВИМИС» с профилем «Профосмотры».

### <span id="page-11-0"></span>**3.3 Закрытие случая**

Для закрытия случая необходимо перейти в подсистему «Контроль исполнения», далее перейти по ссылке «АРМ врача поликлиники», откроется список приемов, переходим на вкладку «Приемы», далее нажимаем кнопку «Закрыть случай» (рис. 11).

| $\leftarrow$ $\rightarrow$<br><b>АРМ Врача: Пациент -</b>                                          |                                                  | Время начала приема: 10:05                                    |                               |                                                         |                                     | 图 固 区 i x |
|----------------------------------------------------------------------------------------------------|--------------------------------------------------|---------------------------------------------------------------|-------------------------------|---------------------------------------------------------|-------------------------------------|-----------|
| Интерфейс: Компактный<br>Обычный<br>Исполнители:<br>The control of the control of                  |                                                  | СМП: Михайлова Маргарита Ро   -   Ф   Дата приема: 31.08.2022 |                               | Изменить форму<br><b>B</b> ÷                            |                                     |           |
| Список пациентов Запросы ТМК Приемы Общие документы Медицинская карта Диспансеризация Текущие дела |                                                  |                                                               |                               |                                                         |                                     |           |
| 目-<br>$28 = 275.7$<br>4. Просмотр документа<br>ெ                                                   | $BMI -$                                          | $-2$<br>Показывать архивные данные                            |                               | Chucok MA<br>Санаторно курортная карта<br>$\frac{1}{2}$ | $\mathcal{Q}$<br>ЦЭМК<br><b>TMK</b> | Еще -     |
| $\circledB$<br>IC.<br>Изменить случай<br>Изменить посещение                                        | Добавить пациента на дистанционное сопровождение | Закрыть случай                                                | Прикрепить МД в другой случай | О Добавить доп. документ к случаю                       | Создать карту учета диспансеризации |           |
| Статус и вид документа                                                                             | Дата приема                                      | Основной исполнитель                                          | Полис                         | Соглашение<br>Специальность                             | Сетка<br>Усеченный                  | Еще -     |

*Рисунок 11 – кнопка «Закрыть случай»*

Далее, открылась форма для закрытия случая, заполняем обязательные поля, после чего нажимаем кнопку «Сохранить данные» (рис. 12).

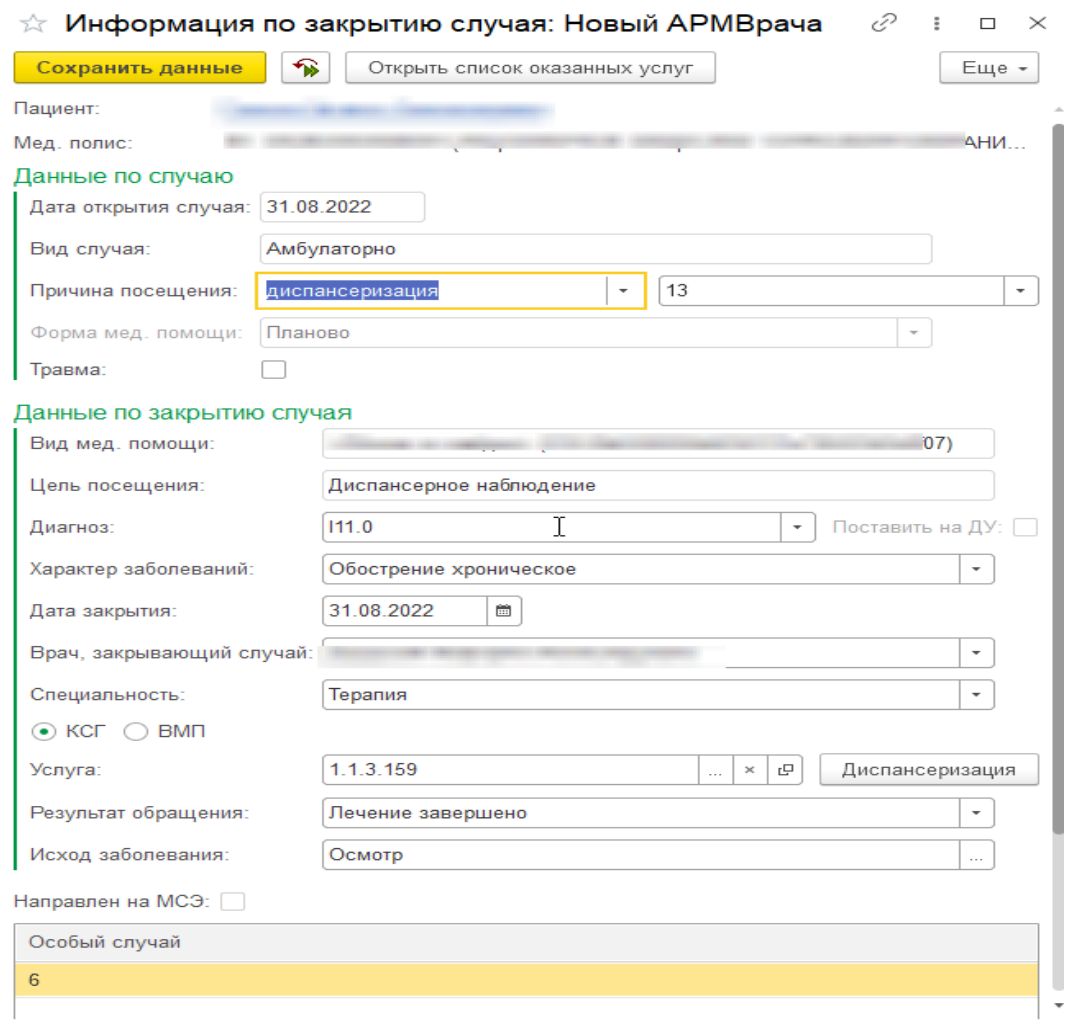

*Рисунок 12 – Форма закрытия случая*

Необходимо, чтоб услуга на форме «Информация по закрытию случая» соответствовала услуге при открытии случая. В случае если указаны разные услуги, документ по закрытию случая не удастся сохранить.

\_\_\_\_\_\_\_\_\_\_\_\_\_\_\_\_\_\_\_\_\_\_\_\_\_\_\_\_\_\_\_\_\_\_\_\_\_\_\_\_\_\_\_\_\_\_\_\_\_\_\_\_\_\_\_\_\_\_\_\_\_\_\_\_\_\_\_\_\_

Для закрытия случая обязательно после проведения документы /ШМД должны быть подписаны электронной подписью.

В случае, если документы не подписаны электронной подписью, то выводится информационное сообщение для пользователя, о том, что необходимо подписать документ электронной подписью (рис. 13).

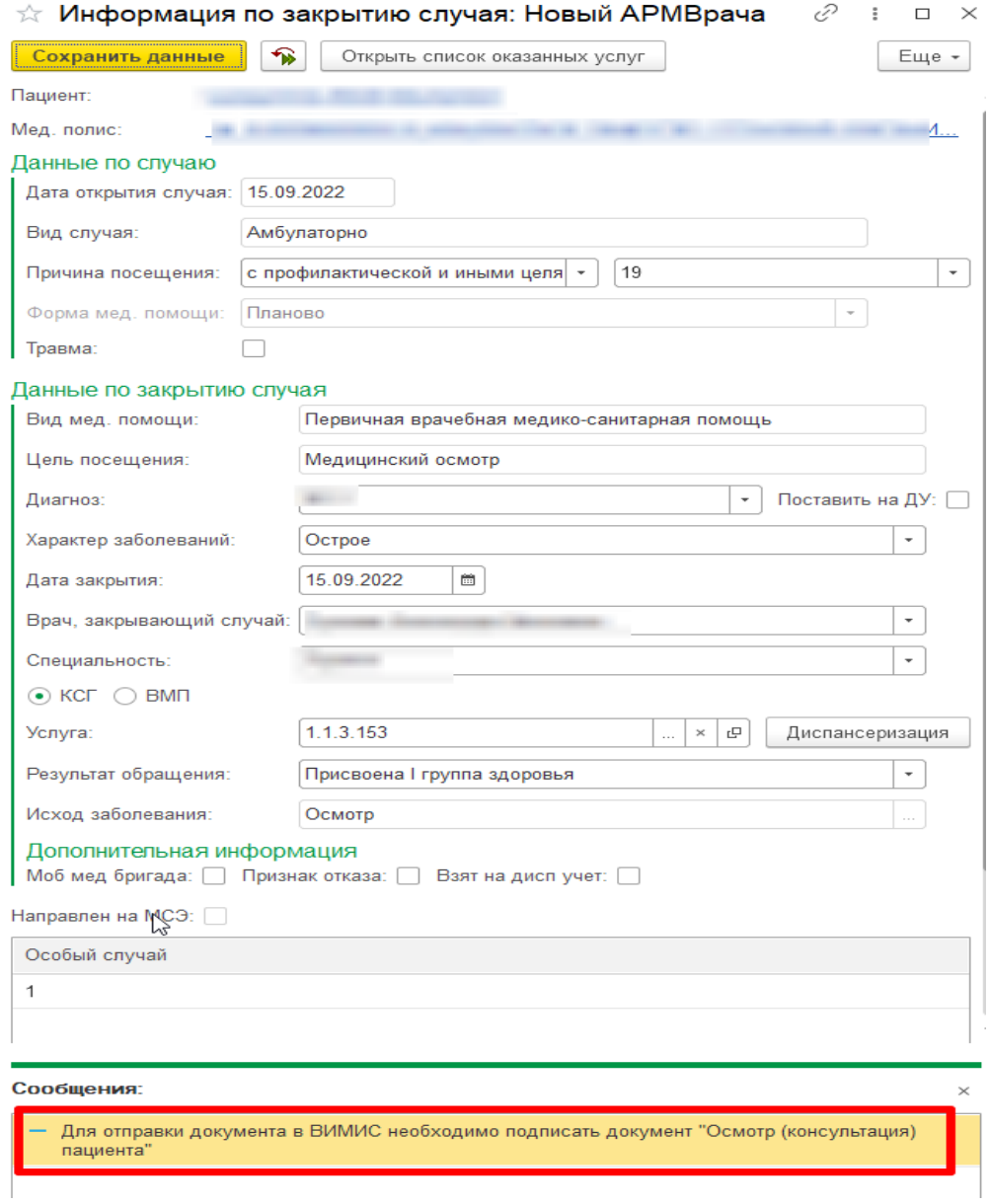

*Рисунок 13 – Информационное сообщение о необходимости подписания документа электронной подписью для закрытия случая*

Таким образом, после того как сохранили данные на форме «Информация по закрытию случая», на вкладке «Приемы» отражается закрытый случай одной свернутой строкой (рис. 14).

| <b>АРМ Врача: Пациент -</b><br>$\leftarrow$ $\rightarrow$                                                                            |                                                  | Время начала приема: 09:52            |                               |                           |                                   |                        |
|----------------------------------------------------------------------------------------------------|--------------------------------------------------|---------------------------------------|-------------------------------|---------------------------|-----------------------------------|------------------------|
| Компактный<br>Обычный<br>нтерфейс:<br>Исполнители:                                                                                   |                                                  | CMN: I<br>$\vert$ - $\vert$ e $\vert$ | Дата приема: 31.08.2022       | $m \rightleftharpoons$    | Изменить форму                    |                        |
| Запросы ТМК<br>Общие документы<br>Список пациентов<br>Медицинская карта<br>Приемы                                                    | Диспансеризация                                  | Текущие дела                          |                               |                           |                                   |                        |
| $\widehat{\mathcal{W}}$<br>8.<br><b>Contract</b><br>• Просмотр документа<br>n California<br>$\Box$<br><b>Cold</b><br>$\ddot{\tau}$ . | $\mathbf{H}$ -<br>BMN<br>$\rightarrow$           | Показывать архивные данные            |                               | Санаторно курортная карта | ÷<br>$\frac{1}{2}$ =<br>TD.       | C CHICOK MA            |
| T=<br>埋<br>$^{\circ}$<br>$\mathbf{C}$<br>Изменить случай<br>Изменить посещение                                                       | Добавить пациента на дистанционное сопровождение | Закрыть случай                        | Прикрепить МД в другой случай |                           | • Добавить доп. документ к случаю | Создат                 |
| Статус и вид документа                                                                                                    | Дата приема                                      | Основной исполнитель                  | Полис                         | Специальность             | Соглашение                        | Информац<br>Основной д |
| $\circ$ 2<br>Амбулаторный случай                                                                                                    | Дата карты:                                      | 31.08.2022 - 31.08.2022               | 1.1.3.159                     | Диагноз: 111.0            |                                   | с преимущ<br>сердечной |
|                                                                                                    |                                                  |                                       |                               |                           |                                   | Листков не             |
|                                                                                                    |                                                  |                                       |                               |                           |                                   | Флюорогра              |
|                                                                                                    |                                                  |                                       |                               |                           |                                   | Онкоскрин              |
|                                                                                                    |                                                  |                                       |                               |                           |                                   | Запланиро              |

*Рисунок 14 – Случай закрыт*

## <span id="page-13-0"></span>**3.4. Формирование документа «Направление на консультацию и во вспомогательные кабинеты»**

Пациент ранее поставлен на контроле в ВИМИС Профилактика, далее при формировании документа направление стандартным способом (с любым типом направления), при заполнении данных по пациенту срабатывают триггерные точки в зависимости от исходных данных по пациенту и от групп наблюдения:

**1) Первая группа – «Диспансерное наблюдение». Только в рамках данной группы и триггерных точек пациент ставится на контроль в ВИМИС\_Профилактику.**

**Условия для формирования триггерных точек по группе «Диспансерное наблюдение»:**

- − Пациент стоит на контроле в ВИМИС Профилактика, диагноз соответствует Приложению №1 настоящей инструкции (таблица №2 ПИВ) – формируется триггерная точка №2.
- **2) Вторая группа «Профилактические медицинские осмотры и диспансеризация». В рамках данной группы пациенты не ставятся на контроль в ВИМИС Профилактика, в рамках данной группы формируются СЭМДы на отправку в ВИМИС Профилактика. Условия для формирования триггерных точек по группе «Профилактические медицинские осмотры и диспансеризация»:**
	- − Пациент совершеннолетний, пациент стоит на контроле в ВИМИС Профилактика, пациент обследуется в рамках проф. осмотров, у пациента диагноз в рамках проф. осмотра не соответствующий

ВИМИС Профилактика, то сформируется, триггерная точка №10 (рис. 15).

| АРМ Врача: Пациент -<br>$\leftarrow$ $\rightarrow$                                |                                                  | 27 лет (15.06.1995)  Время начала приема: 17:38 * |                               |                           |                                   |
|-----------------------------------------------------------------------------------|--------------------------------------------------|---------------------------------------------------|-------------------------------|---------------------------|-----------------------------------|
| Интерфейс:<br>Компактный<br>Обычный<br>Исполнители:                               |                                                  | CM <sub>I</sub><br>$\sigma$<br>$\sim$             | Дата приема: 24.08.2022       | $\blacksquare$            | Изменить форму                    |
| Список пациентов<br>Запросы ТМК<br>Медицинская карта<br>Приемы<br>Общие документы | Диспансеризация                                  | Текущие дела                                      |                               |                           |                                   |
| 俗<br>$\circ$<br>• Просмотр документа<br>$\Box$<br>市 -<br>$\frac{1}{2}$            | 目 -<br>BMD                                       | Показывать архивные данные<br>هد                  |                               | Санаторно курортная карта | ÷<br>$\blacksquare$ Cni<br>TD.    |
| 埋<br>$1 -$<br>$\mathbf C$<br>$^{\circ}$<br>Изменить посещение<br>Изменить случай  | Добавить пациента на дистанционное сопровождение | Закрыть случай                                    | Прикрепить МД в другой случай |                           | • Добавить доп. документ к случаю |
| Статус и вид документа                                                            | Дата приема                                      | Основной исполнитель                              | Полис                         | Специальность             | Соглашение                        |
| → 224448570 от 24.08.22, Амбулаторный случай                                      | Дата карты:                                      | 24.08.2022 -                                      |                               | Диагноз: М48.2            |                                   |
| Готов, Осмотр (консультация) пациента                                             | 24.08.2022                                       | Бродская Маргарита Александровна                  | <b>OMC</b>                    | Терапия                   |                                   |
| $\in$<br>an ann an an                                                             | San career                                       | <b>CONTRACTOR</b>                                 |                               | <b>Search Toronto</b>     |                                   |
|                                                                                   | <b>BOOT</b><br><b>Contract</b>                   |                                                   |                               |                           |                                   |
|                                                                                   | <b>AT HEY LIKELY</b>                             |                                                   |                               |                           |                                   |
|                                                                                   |                                                  |                                                   |                               |                           |                                   |

*Рисунок 15 – Открытый случай по пациенту по триггерной точке №10*

− Пациент несовершеннолетний, пациент стоит на контроле в ВИМИС Профилактика, пациент обследуется в рамках проф. осмотров, у пациента диагноз в рамках проф. осмотра НЕ соответствующий ВИМИС Профилактика, то сформируется триггерная точка №11 (рис. 16).

| АРМ Врача: Пациент -<br>$+$ $\rightarrow$                                                                      |                                                                                                    | 10 лет (14.11.2011) Время начала приема: 09:00 *                         |                               |                                          |                                     |  |  |  |
|----------------------------------------------------------------------------------------------------|----------------------------------------------------------------------------------------------------|--------------------------------------------------------------------------|-------------------------------|------------------------------------------|-------------------------------------|--|--|--|
| Исполнители: Глумова Александра Наильевна<br>Компактный<br>Обычный<br>Интерфейс:                               | СМП: Алеева Алина Рамисовн • $\left  \theta \right $ Дата приема: 24.08.2022<br>e ÷<br>Изменить форму |                                                                          |                               |                                          |                                     |  |  |  |
| Запросы ТМК Приемы<br>Список пациентов<br>Общие документы   Медицинская карта   Диспансеризация   Текущие дела |                                                                                                    |                                                                          |                               |                                          |                                     |  |  |  |
| $\bullet$ $\bullet$<br>$\sim$ 8 $\approx$ 7 $\approx$ $\sim$ $\approx$<br>• Просмотр документа                 |                                                                                                    | F + BMП + 1 + 4 + 3 Показывать архивные данные Санаторно курортная карта |                               | 1 中 市· 白Chucok MA 见                      | ЦЭМК ТМК Список рецептов -          |  |  |  |
| <b>LE 1 F C</b><br>$\circledcirc$<br>Изменить случай<br>Изменить посещение                                     | Добавить пациента на дистанционное сопровождение                                                      | Закрыть случай                                                           | Прикрепить МД в другой случай | <b>О</b> Добавить доп. документ к случаю | Создать карту учета диспансеризации |  |  |  |
| Статус и вид документа                                                                                         | Дата приема                                                                                           | Основной исполнитель                                                     | Полис                         | Специальность                            | Соглашение                          |  |  |  |
| 224448545 от 24.08.22, Амбулаторный случай                                                                     | Дата карты:                                                                                           | 24.08.2022 -                                                             |                               | Диагноз: F15.56                          |                                     |  |  |  |
| Готов Осмото (консультация) пациента                                                                           | 24.08.2022                                                                                            | Глумова Александра Наильевна                                             | <b>OMC</b>                    | <b>Терапия</b>                           |                                     |  |  |  |
|                                                                                                    |                                                                                                    |                                                                          |                               |                                          |                                     |  |  |  |
|                                                                                                    |                                                                                                    | <b>STATE OF ALL AND COMPANY</b>                                          |                               |                                          |                                     |  |  |  |
|                                                                                                    |                                                                                                    |                                                                          |                               |                                          |                                     |  |  |  |
|                                                                                                    |                                                                                                    |                                                                          |                               |                                          |                                     |  |  |  |

*Рисунок 16 – Открытый случай по пациенту по триггерной точке №11*

− Пациент стоит на контроле в ВИМИС Профилактика, пациент обследуется в рамках проф. осмотров, у пациента диагноз в рамках проф. осмотра НЕ соответствующий ВИМИС Профилактика, у пациента в течении года имеется диагноз covid19, то сформируется триггерная точка №18 (рис. 17).

| АРМ Врача: Пациент -<br>$\leftarrow$ $\rightarrow$                                      |                                                  | 22 года (31.05.2000) Время начала приема: 15:56 * |                               |                                          |                                       |
|-----------------------------------------------------------------------------------------|--------------------------------------------------|---------------------------------------------------|-------------------------------|------------------------------------------|---------------------------------------|
| Исполнители:<br>Обычный<br>Компактный<br>Интерфейс:                                     | CM <sub>T</sub><br>$\sim$                        |                                                   | • Р Дата приема: 23.08.2022   | ■÷<br>Изменить форму                     |                                       |
| Список пациентов   Запросы ТМК   Приемы<br>Медицинская карта<br>Общие документы         | Диспансеризация<br>Текущие дела                  |                                                   |                               |                                          |                                       |
| $F$ .<br><b>图 2 T</b><br><b>• Просмотр документа</b><br>61.<br>面<br>$\sqrt{2}$<br>$E +$ | $\mathscr{D}$<br>$BML -$<br>Let                  | 四 一                                               |                               |                                          | Chicok M.D.   Q<br>TMK Chucor<br>ЦЭМК |
| $\circ$<br>Изменить случай<br>Изменить посещение                                        | Добавить пациента на дистанционное сопровождение | Закрыть случай                                    | Прикрепить МД в другой случай | <b>О</b> Добавить доп. документ к случаю | Создать карту учета диспансеризации   |
| Статус и вид документа                                                                  | Дата приема                                      | Основной исполнитель                              | Полис                         | Специальность                            | Соглашение                            |
|                                                                                         |                                                  |                                                   |                               | <b>Barrison Tillian</b>                  |                                       |
|                                                                                         |                                                  |                                                   |                               |                                          |                                       |
| 224448541 от 23.08.22, Амбулаторный случай                                              | Дата карты:                                      | 23.08.2022 -                                      |                               | Диагноз: U07.1                           |                                       |
| Готов, Протокол осмотра специалиста                                                     | 23.08.2022                                       |                                                   | OMC                           | Терапия                                  |                                       |
|                                                                                         |                                                  |                                                   |                               |                                          |                                       |
|                                                                                         |                                                  |                                                   |                               |                                          | <b>Sales Barrison College</b>         |
|                                                                                         |                                                  |                                                   |                               |                                          |                                       |
|                                                                                         |                                                  |                                                   |                               |                                          |                                       |
|                                                                                         |                                                  |                                                   |                               |                                          |                                       |

*Рисунок 17 – Открытый случай по пациенту по триггерной точке №18*

**СПРАВОЧНО**! Медицинская карта с триггерными точками хранится в РС тмб\_ФедеральныеВебСервисыВИМИССоответствиеМедКартаТриггернаяТочка.

Для формирования СЭМД «Направление на консультацию и во вспомогательные кабинеты» и отправке в ВИМИС «Профилактика», необходимо создать документ «Направление на госпитализацию» с любым типом, провести документ и подписать ЭП. (рис. 18).

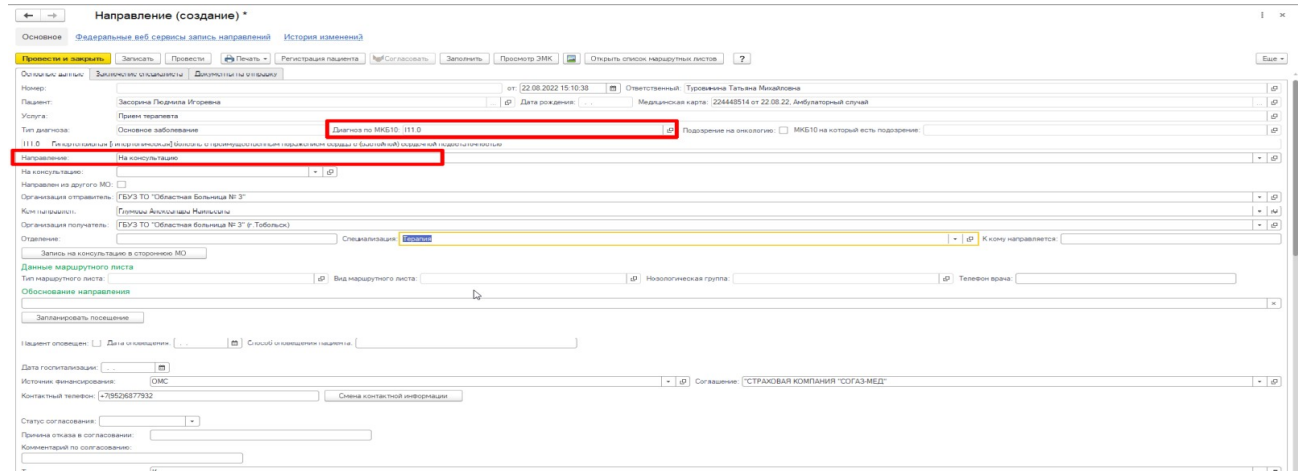

*Рисунок 18 – Формирование СЭМД «Направление на консультацию и во вспомогательные кабинеты»*

### <span id="page-15-1"></span>**3.5. Выявление факта смерти пациента - Триггерная точка «15»**

### <span id="page-15-0"></span>**3.5.1. Регистрация свидетельства с диагнозом по ВИМИС**

### **Профилактика**

Войти в систему под правами «Врач стационара»/ «Врач амбулатории (СМП)»/ «СМЭ поликлиники (тмб)»/ «Медицинские свидетельства о смерти». Открыть подсистему «Демография» - «Свидетельства о смерти». Нажать кнопку «Создать».

Открылась форма свидетельства (рис. 19). Выбрать пациента из картотеки. Пациент для регистрации в ВИМИС должен быть идентифицирован и обязательно иметь валидный СНИЛС.

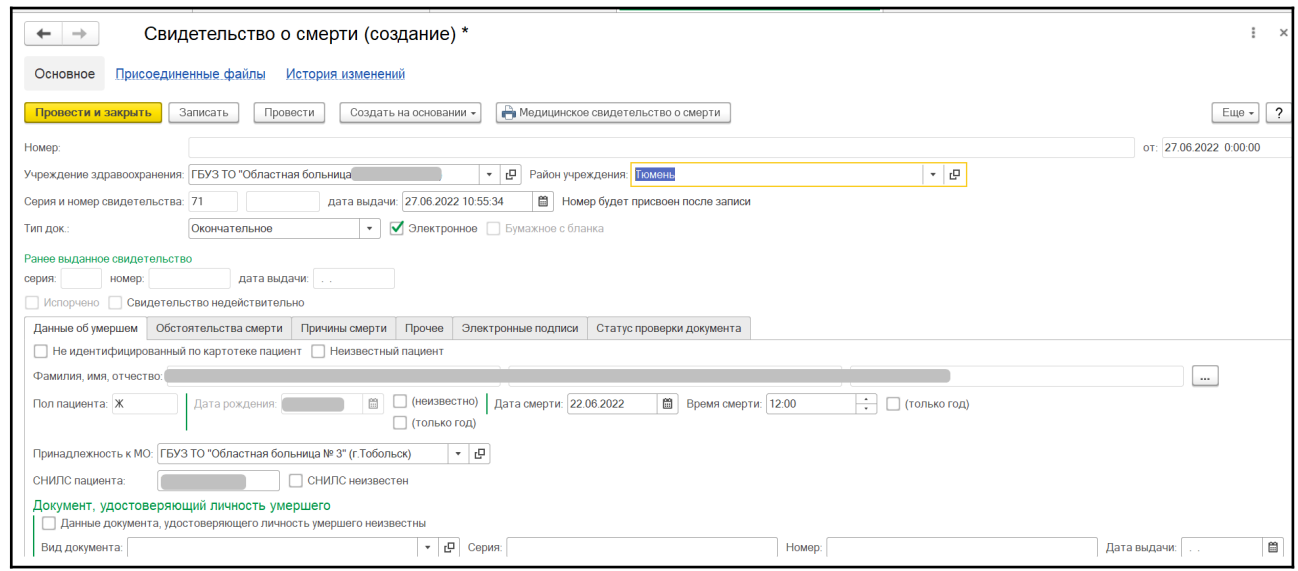

*Рисунок 19 – Заполнение свидетельства о смерти*

После заполнения обязательных полей и основных данных пациента перейти на вкладку «Причины смерти» (рис. 20). Заполнить причину смерти. Если хотя бы одна из причин смерти принадлежит к группе диагнозов ВИМИС «Профилактика», при подписании свидетельства пациент будет сформирован СЭМД для ВИМИС «Профилактика».

| $\rightarrow$                           |                      | Свидетельство о смерти (создание) *                                                                                                    |                   | ×                                     |
|-----------------------------------------|----------------------|----------------------------------------------------------------------------------------------------|-------------------|---------------------------------------|
| Основное                                | Присоединенные файлы | История изменений                                                                                                    |                   |                                       |
| Провести и закрыть                      | Записать             | Ра Медицинское свидетельство о смерти<br>Провести<br>Создать на основании -                                                                     |                   | $\overline{\phantom{a}}$<br>Еще -     |
| номер:<br>серин:                        |                      | дата выдачи: [                                                                                                    |                   |                                       |
| Испорчено Свидетельство недействительно |                      |                                                                                                    |                   |                                       |
| Данные об умершем Обстоятельства смерти |                      | Прочее<br>Причины смерти<br>Электронные подписи Статус проверки документа                                                                       |                   |                                       |
| Смерть произошла: От заболевания        |                      | $\overline{\phantom{a}}$                                                                                                    |                   |                                       |
|                                         |                      |                                                                                                    |                   |                                       |
| Болезнь, приведшая к смерти:<br>010.1   | - P                  | c<br>21.06.2022 00:00<br>Существовавшая ранее кардиоваскулярная гипертензия, «   Беременность, осложненная гипертонической болезнью с преим   * | (С точностью<br>₿ | Основная причина смерти:<br>• Балезнь |
| патологическое соегонние                |                      |                                                                                                    | до сокунды)       | Патологическое                        |
| A01.0                                   | <b>ي</b> -           | 9 ∗<br>Брюшной тиф<br>Лихорадка тифоидная перемежающаяся                                                                                        | (неизвестно)      | ООСТОЯНИЯ                             |
| Первоначальная причина:                 |                      |                                                                                                    |                   | ○ Первоначальная                      |
| <b>B34.2</b>                            | <b>ي</b> -           | Инфекция коронавирусная неуточненная по возбудителю и ло → G<br>Коронавирусная инфекция неуточненная, кроме вызванног                           | (неизвестно)      | <b>Внешняя</b>                        |
| Внешняя причина:                        |                      |                                                                                                    |                   |                                       |
|                                         | - c                  | ن -                                                                                                    | (неизвестно)      |                                       |
| Прочие важные состояния:                |                      |                                                                                                    |                   |                                       |
|                                         | <b>ي</b> ∗           | ا⊡ ∗                                                                                                    | (неизвестно)      |                                       |
|                                         | <b>ي</b> -           | <b>P</b><br>$\scriptstyle\rm w$                                                                                                    | (неизвестно)      |                                       |
|                                         | - c                  | $\mathbb{E}^{\square}$<br>۰                                                                                                    | (неизвестно)      |                                       |
|                                         |                      |                                                                                                    |                   |                                       |

*Рисунок 20 – Заполнение причин смерти*

Далее требуется заполнить поля на оставшихся вкладках. На вкладке «Статус проверки документа» установить статус «Проверено».

Нажать кнопку «Зафиксировать статус проверки» (рис. 21).

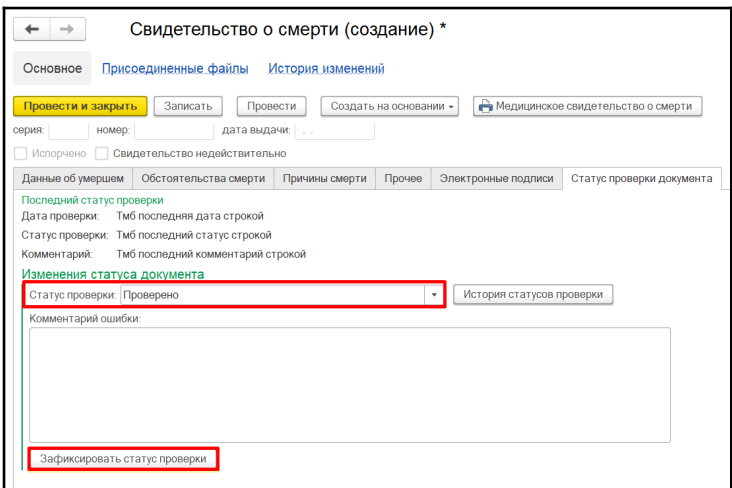

*Рисунок 21 – Фиксация статуса проверки документа*

Далее требуется подписать свидетельство ЭЦП ответственного и подписать ЭЦП МО (с помощью обработки «Массовое подписание МД»).

### **СПРАВОЧНО!**

- 1) Если на момент формирования свидетельства с причиной смерти, являющейся триггером для снятия с контроля ВИМИС, пациентка не состояла на контроле ВИМИС - она сначала будет добавлена в регистр ВИМИС на основании свидетельства о смерти и далее сразу же исключена из регистра ВИМИС (свидетельство должно быть подписано ЭЦП МО через обработку «Массовое подписание МД»);
- 2) Если на момент формирования свидетельства с причиной смерти, являющейся триггером для снятия с контроля ВИМИС, пациентка состояла на контроле ВИМИС - она будет снята с контроля автоматически после того, как свидетельство будет подписано ЭЦП МО через обработку «Массовое подписание МД»;
- 3) Не идентифицированные пациенты и пациенты без СНИЛС, пациенты не имеющие данные по полису ОМС, пациенты имеющие диагнозы отличные от диагнозов указанных в таблице №2 ПИВ ВИМИС «Профилактика», на контроль ВИМИС не ставятся.

## <span id="page-17-0"></span>**3.6. Формирование «Анкеты по диспансеризации» (формирование СЭМД «Протокол анкетирования) - триггерная точка: «10»**

Войти в базу МИС, в подсистему «Диспансеризация/Профилактика», далее перейти по ссылке «Анкета по диспансеризации», откроется форма по заполнению анкеты (рис. 22, рис. 23).

| $\bigcirc$ FCK<br>Органайзар<br>Рагламантированная<br>отчетность<br>$+ \frac{p_0}{2}$ | Маршрупкания                                   | <b>AMA</b> <i>Reasorpaque</i> <b>B</b><br>Диспансеризация:Профил<br>Иммунопрофилактика<br><b>13 Оценка качества</b><br>15-1 медицинской помощи<br>$\mathbf{R}$<br>Тепеконсультации<br>Эпидемиопогический<br>мониторинг ВИЧ<br>актика |
|---------------------------------------------------------------------------------------|------------------------------------------------|----------------------------------------------------------------------------------------------------|
|                                                                                       |                                                | Flower, (Ctrl+F)                                                                                                    |
| Анкета по дислансеризации<br>Ведение нозологических регистров                         | Анкетирование<br>Анкеты                        | Отчеты<br>Проведенные профилактические осмотры                                                                                                    |
| Карта учета диспансеризации<br>Контроль качества ведения нозологических регистров     | Бопросы для анкетирования<br>Результаты анкеты | Сервис                                                                                                    |
| Результаты измерений ВГД (тмб)                                                        | Шабпоны анкет                                  | Выгрузка данных по нозологическим регистрам                                                                                                    |
| Список взрослого населения для проведения осмотров                                    |                                                | Групповые осмотры                                                                                                    |
| Список несовершеннолетних для проведения медицинских осмотров                         |                                                | Отчетность                                                                                                    |
|                                                                                       |                                                | Пашенты подлежащие особому наблюдению                                                                                                    |

*Рисунок 22 – Переход по ссылке «Анкета по диспансеризации»*

Либо через подсистему «Контроль исполнения» открываем «Анкету по диспансеризации» (Контроль исполнения» - приемы – Анкетирование – Рабочий стол по анкетированию) (рис. 24).

| <b>А</b> Начальная страница | Анкета по диспансеризации x                               |                   | АРМ Врача: Пациент - Лапухин Константин Владимирович 15 лет (14.05.2007) М. Время начала приема: 08:54 x |                            |                                              |                                                    |                                                                                                    |  |  |
|-----------------------------|-----------------------------------------------------------|-------------------|----------------------------------------------------------------------------------------------------|----------------------------|----------------------------------------------|----------------------------------------------------|----------------------------------------------------------------------------------------------------|--|--|
|                             | АРМ Врача: Пациент -<br>Время начала приема: 08:54<br>i x |                   |                                                                                                    |                            |                                              |                                                    |                                                                                                    |  |  |
| Компактный<br>Интерфейс:    | Обычный<br>Исполнители                                    |                   | CM <sub>[]</sub><br>1.11                                                                                 |                            | $\cdot$   $\sigma$   Дата приема: 16.09.2022 | $\Box$<br>Изменить форму.                          |                                                                                                    |  |  |
| Список пациентов            | Запросы ТМК<br>Общие документы<br>Приемы                  | Медицинская карта | Диспансеризация Текущие дела                                                                             |                            |                                              |                                                    |                                                                                                    |  |  |
| 哑                           | <b>• Просмотр документа</b><br>三 T 专 -<br>$\Box$<br>福     | $BMI -$<br>19 H   | $\mathbb{R}$<br>-8                                                                                       | Показывать архивные данные | Санаторно курортная карта                    | ÷<br>m<br>$\frac{1}{2}$ .<br>ಿ                     | $\mathcal{R}$<br>Euje +<br>ЦЭМК<br>Список МД<br><b>TMK</b>                                                       |  |  |
| с<br>$^{\circ}$             | Изменить случай<br>Изменить посещение                     | Добаві            | Рабочий стол по анкетированию                                                                            | Закрыть случай             | Прикрепить МД в другой случай                | О Добавить доп. документ к случаю                  | Создать карту учета диспансеризации                                                                              |  |  |
| Статус и вид документа      |                                                           | Подсчет риска ЗНО | Анкета паллиативного больного                                                                            | <b>Полис</b>               | Специальность                                | Соглашение                                         | Информация по пациенту из текущей организации<br>Основной диагноз:Острый трансмуральный инфаркт нижней           |  |  |
|                             |                                                           | <b>Датамири</b>   | TV/VV/EVEC                                                                                               |                            | <b>Billian RTT</b>                           |                                                    | стенки миокарда                                                                                                  |  |  |
|                             |                                                           |                   |                                                                                                    |                            |                                              |                                                    | Листков нетрудоспособности по данному случаю нет.                                                                |  |  |
|                             |                                                           |                   |                                                                                                    |                            |                                              | <b>Continued by Continued by Continued by Con-</b> | Флюорография не пройдена!!!                                                                                      |  |  |
|                             | With the Authority of the American                        | <b>Building</b>   |                                                                                                    |                            | <b>CALL BY 1</b>                             |                                                    | Просроченные прививки: Профилактика гриппа, Профилактика<br>кори-эпидемического паротита, Профилактика и лечение |  |  |
|                             |                                                           | 13 09 2022        | <b>Frounda Anexcaughs Haunue</b>                                                                         | OMC                        |                                              |                                                    | дифтерии-столбняка-коклюша, Профилактика гемофильной                                                             |  |  |

*Рисунок 23 – Рабочий стол анкетирования*

Формирование анкеты по диспансеризации, при заполнении данных вручную по анкете, проводим документ (рис. 24).

| $\leftarrow$                                        | Анкета по диспансеризации                                             |                                         |                             |                               |                                                                                                 |                            |                |                               | ∂ ÷   |
|-----------------------------------------------------|-----------------------------------------------------------------------|-----------------------------------------|-----------------------------|-------------------------------|-------------------------------------------------------------------------------------------------|----------------------------|----------------|-------------------------------|-------|
| Провести и закрыть                                  | Записать                                                              | Провести                                | Печать                      | Смена ДУЛ                     | Смена полиса                                                                                    |                            |                |                               | Еще   |
| Результат<br>Анкета                                 |                                                                       |                                         |                             |                               |                                                                                                 |                            |                |                               |       |
| Номер:                                              |                                                                       | 000016084                               |                             |                               |                                                                                                 |                            |                |                               |       |
| Дата:                                               |                                                                       | 15.09.2022 18:13:01                     | b                           |                               |                                                                                                 |                            |                |                               |       |
| Пациент:                                            | and comment them comments                                             |                                         |                             | $\bullet$ $\theta$ $\Box$ on: |                                                                                                 |                            | Дата рождения: |                               |       |
| Тип анкеты:                                         |                                                                       | Анкета для граждан в возрасте до 65 лет |                             |                               |                                                                                                 |                            |                |                               |       |
|                                                     | Наименование медицинской организации:                                 |                                         |                             |                               | $\sim$ $\,$ $\sigma$                                                                            |                            |                |                               |       |
| Получена через госуслуги:                           |                                                                       |                                         |                             |                               |                                                                                                 |                            |                |                               |       |
|                                                     | Рассчитать сумму баллов за алкоголь                                   | Сумма баллов за алкоголь:               |                             | $\overline{4}$                |                                                                                                 |                            |                |                               |       |
| No.                                                 | Bonpoc                                                                |                                         |                             |                               |                                                                                                 |                            | Ответ          |                               |       |
|                                                     | Говорил ли Вам врач когда-либо, что у Вас имеется:                    |                                         |                             |                               |                                                                                                 |                            |                |                               |       |
| 1.1                                                 | гипертоническая болезнь (повышенное артериальное давление)?           |                                         |                             |                               |                                                                                                 |                            | Her            |                               |       |
| 1.1.1                                               | Если «Да», то принимаете ли Вы препараты для снижения давления?       |                                         |                             |                               |                                                                                                 |                            | Her            |                               |       |
| 1.2                                                 | ишемическая болезнь сердца (стенокардия)?                             |                                         |                             |                               |                                                                                                 |                            | Her            |                               |       |
| 1.3                                                 | цереброваскулярное заболевание (заболевание сосудов головного мозга)? |                                         |                             |                               |                                                                                                 |                            | Нет            |                               |       |
| 1.4                                                 |                                                                       |                                         |                             |                               | хроническое заболевание бронхов или легких (хронический бронхит, эмфизема, бронхиальная астма)? |                            | Нет            |                               |       |
| 1.5                                                 | туберкулез (легких или иных локализаций)?                             |                                         |                             |                               |                                                                                                 |                            | Нет            |                               |       |
| Основной исполнитель<br>Поддерживающий исполнитель: |                                                                       |                                         | witnessed Street Toyottimes |                               | $\sim$ $\,$ $\,$ el<br>$\sim$ $\,$ $\sigma$                                                     |                            |                |                               |       |
| Добавить                                            | $\pm$ $\pm$                                                           |                                         |                             |                               |                                                                                                 |                            |                |                               | Еще - |
| N                                                   | Emdr id                                                               |                                         |                             |                               |                                                                                                 | Код типа РЭМД Номер версии | Тип связи      | Код OID Организации владельца |       |

*Рисунок 24 – Форма Анкеты по диспансеризации*

## <span id="page-18-0"></span>**3.7. Формирование «Анкеты по диспансеризации (формирование СЭМД «Протокол анкетирования для иных информационных систем») – триггерная точка: «21»**

Войти в базу МИС, в подсистему «Диспансеризация/Профилактика», далее перейти по ссылке «Анкета по диспансеризации», откроется форма по заполнению анкеты (рис. 25, рис. 26).

| <b>BCK</b><br>Органайзар<br>Раглямантированная<br>$\cdot \frac{p}{2}$<br>отчетность | Маршрутизация<br>$\rightarrow$ | <b>ANA</b> Remorpaque<br><b>Card Contract Contract</b><br><b>ВИД Оценка качества</b><br>Дислансеризация: Профил<br>Иммунопрофилактика<br>Тепеконсультации<br>$\sqrt{2}$<br>Элидемиологический<br>мониторинг ВИЧ<br>медицинской помощи<br>актика |
|-------------------------------------------------------------------------------------|--------------------------------|----------------------------------------------------------------------------------------------------|
|                                                                                     |                                | Поиск (Ctrl+F)                                                                                                    |
| Анката по диспансаризации<br>Ведение нозологических регистров                       | Анкетирование<br>Анкеты        | Отчеты<br>Проведенные профилактические осмотры                                                                                                    |
| Карта учета диспансеризации                                                         | Вопросы для анкетирования      |                                                                                                    |
| Контроль качества ведения нозологических регистров                                  | Результаты анкеты              | Сервис                                                                                                    |
| Результаты измерений ВГД (тмб)                                                      | Шаблоны анкет                  | Выгрузка данных по нозологическим регистрам                                                                                                    |
| Список взрослого населения для проведения осмотров                                  |                                | Групповые осмотры                                                                                                    |
| Список несовершеннолетних для проведения медицинских осмотров                       |                                | Отчетность                                                                                                    |
|                                                                                     |                                | Паниенты подпежанние особому набрюдению.                                                                                                    |

*Рисунок 25 – Переход по ссылке «Анкета по диспансеризации»*

| Анкота по диспансоризоции ж. АРМ Врача: Поционт Лапухин Константин Владимирскич 15 лет (14.05.2007) М. Время начала приема: 08:64 ж.<br>↑ Начальная страница |                                                                |                                                                                                    |                            |                                                |                                   |                                                                                                    |
|----------------------------------------------------------------------------------------------------|----------------------------------------------------------------|----------------------------------------------------------------------------------------------------|----------------------------|------------------------------------------------|-----------------------------------|----------------------------------------------------------------------------------------------------|
| АРМ Врача: Пациент -<br>$+ -$                                                                                                    |                                                                |                                                                                                    | Время начала приема: 08:54 |                                                |                                   |                                                                                                    |
| Обычный<br>Интерфейс:<br>Компактный<br>Исполнители                                                                                                    |                                                                | CMT<br><b>Contract of the Contract of the Contract of the Contract of the Contract of the Contract of the Contract of the Contract of the Contract of the Contract of the Contract of the Contract of The Contract of The Contract of T</b> |                            | $\cdot$ $\sigma$ $\Box$ ora приема: 16.09.2022 | $-1$<br>Изменять форму            |                                                                                                    |
| Запросы ТМК Приомы<br>Список пационтор                                                                                                    | Общие документы Медицинская карта Дислансеризация Текущие дела |                                                                                                    |                            |                                                |                                   |                                                                                                    |
| • Просмотр документа<br>三 T B -<br>$-9.1$<br>25 期                                                                                                    | Fix BMD -                                                      | $-18 - 12 - 12$                                                                                                    | Показывать архивные данные | Санагорно курортная карта                      | <b>B</b> -<br>$\sim$              | Euge -<br>Criscok MO<br>鳥<br>LJM<<br><b>TMK</b>                                                                           |
| $\circ$<br>$ T $ $ T $ $ C $<br>Изменить случай<br>Изменить посещение                                                                                        | Добан                                                          | Рабочий стол по анкетированию                                                                                                    | Закрыть случай             | Прикрепить МД в другой случай                  | • Добавить доп. документ к случаю | Создать карту учета диспансеризации                                                                                       |
| Статус и вид документа<br>12 W. M. Hill, Tallford Street, D. Sandy                                                                                           | Планение                                                       | Подсчет риска ЭНО<br>Анкета паплиализного больного<br><b>HOTMATERIAL</b>                                                                                                    | <b>Полис</b>               | Специальность<br><b>Markets Mr. 17</b>         | Соглашение                        | Информация по пациенту из текущей организации<br>Основной диагноз Острый трансмуральный информ нихокой<br>стенки миокарда |
| And constrainty the statement experient                                                                                                    | ----                                                           |                                                                                                    |                            |                                                |                                   | Листора непрудословобности по данному случаю нег.                                                                         |
| and the same company of the company of the company of the company of the company of the company of the company of                                            | sense ment                                                     |                                                                                                    |                            |                                                | <b>CONTRACTOR</b>                 | Факсорссовоиз не пройдена!!!                                                                                              |
| <b>ROW WAS CITED AND CONTINUES</b>                                                                                                    | <b>Butter and Star</b>                                         |                                                                                                    |                            | <b>LOUIS BY II</b>                             |                                   | Просроченные прививки: Профилактика гриппа, Префилактика<br>коря-эпидемического парогита. Профилактика и лечение          |
|                                                                                                    | 13 09 2022                                                     | Глумова Александра Наилье                                                                                                    | OMC                        |                                                |                                   | дифтерии-стоп5ияка-коклюциа. Профилактика гемофильной                                                                     |

*Рисунок 26 – Рабочий стол анкетирования*

По анкетам поступающие в базу из иных информационных систем автоматически проставляется галочка в поле «Получено через гос. Услуги», данные анкеты формируются автоматически в системе (рис. 27).

|                             | Анкета по диспансеризации                                                                       |                            |                  |                               | $e^2$ i : |
|-----------------------------|-------------------------------------------------------------------------------------------------|----------------------------|------------------|-------------------------------|-----------|
| Провести и закрыть          | Провести<br>Печать<br>Смена ДУЛ<br>Записать<br>Смена полиса                                     |                            |                  |                               | Еще -     |
| Peaynurar<br>Анкета         |                                                                                                 |                            |                  |                               |           |
| Homep:                      | 000016068                                                                                       |                            |                  |                               |           |
| Дата:                       | 09.09.2022 11:03:25<br>$\circ$                                                                  |                            |                  |                               |           |
| Пационт:<br><b>START</b>    | $ C$ $\Box$ $D$                                                                                 |                            | Дата рождения: 2 |                               |           |
| Тип анкеты:                 | Анкета для граждан в возрасте до 65 лет                                                         |                            |                  |                               |           |
|                             | $\sim$ $\,$ cV<br>Наимонование медицинской организации:                                         |                            |                  |                               |           |
| Получена через госуслуги:   | $\vee$                                                                                          |                            |                  |                               |           |
|                             |                                                                                                 |                            |                  |                               |           |
|                             | Рассчитать сумму баллов за алкоголь<br>Сумма баллов за алкоголь: 0<br>d                         |                            |                  |                               |           |
| No                          | Bonpoc                                                                                          |                            | O(18.1)          |                               |           |
|                             | Говорил ли Вам врач когда-либо, что у Вас имеется:                                              |                            |                  |                               |           |
| 1.1                         | гипертоническая болезнь (повышенное артериальное давление)?                                     |                            | Да               |                               |           |
| 1.1.1                       | Если «Да», то принимаете ли Вы препараты для снижения давления?                                 |                            | Да               |                               |           |
| 1.2                         | ишемическая болезнь сердца (стенокардия)?                                                       |                            | Да               |                               |           |
| 1.3                         | цереброваскулярное заболевание (заболевание сосудов головно о мозга)?                           |                            | Her              |                               |           |
| 1.4                         | хроническое заболевание бронхов или легких (хронический бронхит, эмфизема, бронхиальная астма)? |                            | Да               |                               |           |
| 1.6                         | туборкулоз (логких или иных локализаций)?                                                       |                            | Hor              |                               |           |
| Основной исполнитель:       | $\sim$ $\,$ $\alpha$<br>witnessed "Street" Tenditorial                                          |                            |                  |                               |           |
| Поддерживающий исполнитель: | $ \theta$                                                                                       |                            |                  |                               |           |
| Добавить                    | $+ +$                                                                                           |                            |                  |                               | Еще -     |
| N                           | Emdr id                                                                                         | Код типа РЭМД Номер версии | Тип связи        | Код ОІD Организации владельца |           |
|                             |                                                                                                 |                            |                  |                               |           |

*Рисунок 27 – Форма Анкеты по диспансеризации*

## <span id="page-19-0"></span>**3.8. Формирование документа «Лечение в условия стационара» (формирование СЭМД «Выписной эпикриз из стационара по отдельным профилям медицинской помощи)**

Сформировать документ можно нажав кнопку «Да» в информационном сообщении при проведении Выписного эпикриза, либо через команду «Добавить МД» на командной панели на посту отделения стационара / дневного стационара. Медицинский документ разделен на несколько вкладок – Данные о госпитализации, Диагнозы, Социальный анамнез и т.д. Поля, обязательные для заполнения подсвечены красным цветом (рис. 28). Если в документе остались, не заполнены обязательные поля, то при нажатии «Документ готов» выведутся сообщения о незаполненных полях внизу формы документа. В документе

предусмотрены для отметки блоки ОНМК и ОКС. При отметке блока ОНМК доступны для заполнения поля по соответствующему блоку. Поля по ОКС к заполнению недоступны. При отметке блока ОКС доступны для заполнения поля по соответствующему блоку. Поля по ОНМК к заполнению недоступны.

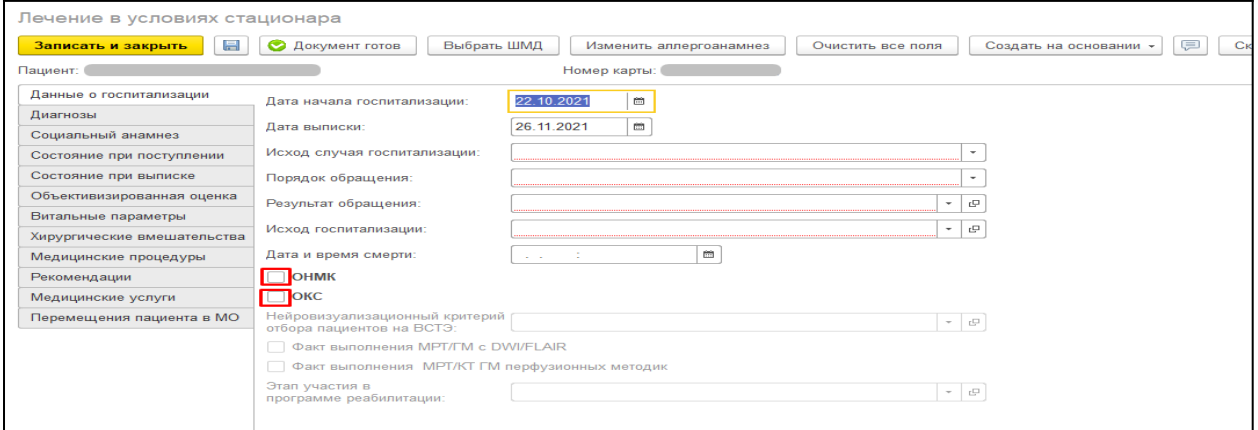

*Рисунок 28 - Экранная форма ШМД Лечение в условиях стационара с блоками для отметки*

При формировании документа «Лечение в условиях стационара» часть полей заполнится автоматически на основании данных ОДП и медицинских документов пациента, а именно:

- − Вкладка «Данные о госпитализации» Дата начала госпитализации из документа Госпитализация. Дата выписки заполняется текущей датой формирования документа;
- Если по пациенту сформирован ШМД Посмертный эпикриз с указанием даты смерти и данный документ в состоянии «Готов», то подтянутся данные в поле «Дата и время смерти» (рис. 29).

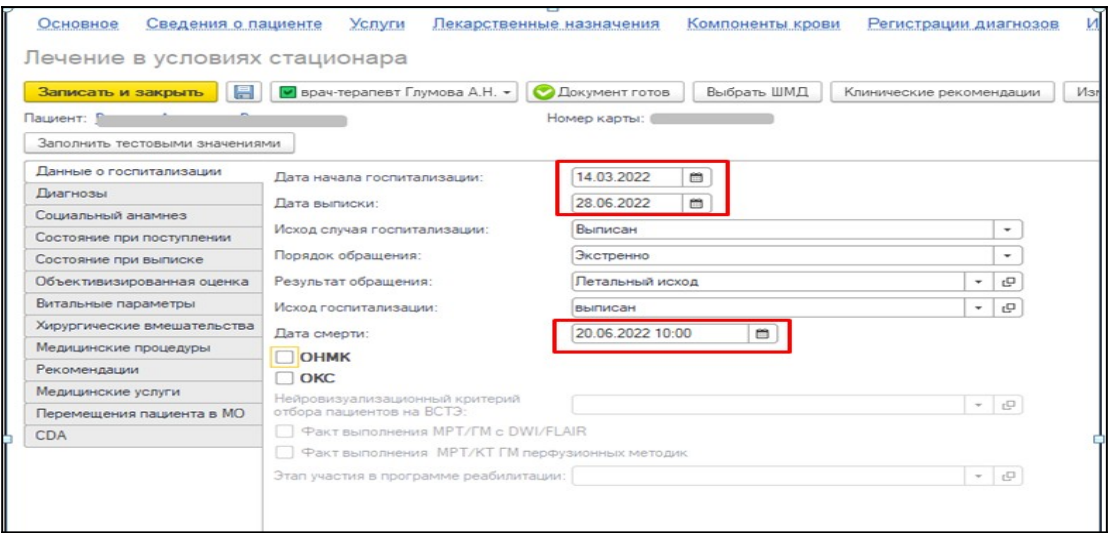

*Рисунок 29 - Заполнение даты госпитализации и даты смерти*

Вкладка «Диагнозы» - заполнится всеми диагнозами пациента, поставленными в рамках текущего стационарного случая. По кнопке «Уточнение при ОНМК», в полях «Шкала ШКГ» и «Шкала MTICI» можно выбрать значения шкал, сформированных в рамках текущего случая. Если шкалы не были сформированы, то их можно сформировать по кнопке «Создать шкалу» (рис. 30, рис. 31).

| Лечение в условиях стационара |                     |                                            |                         |                                                 |  |  |  |
|-------------------------------|---------------------|--------------------------------------------|-------------------------|-------------------------------------------------|--|--|--|
| Записать и закрыть<br>目       | Документ готов<br>Ø | Выбрать ШМД                                | Изменить аллергоанамнез | (≣<br>Очистить все поля<br>Создать на основании |  |  |  |
| Пациент:                      |                     |                                            | Номер карты:            |                                                 |  |  |  |
| Данные о госпитализации       | Добавить<br>⇮       | $\ddot{\phantom{1}}$<br>Уточнение при ОНМК | Уточнение при ОКС       |                                                 |  |  |  |
| Диагнозы                      | Дата установления   | <b>MK610</b>                               | Степень обоснованности  | Наименование                                    |  |  |  |
| Социальный анамнез            |                     |                                            |                         |                                                 |  |  |  |
| Состояние при поступлении     |                     | Уточнение при ОНМК                         | Вид нозологической ед   |                                                 |  |  |  |
| Состояние при выписке         |                     | Уточнение при ОКС                          | Характер заболевания    |                                                 |  |  |  |
| Объективизированная оценка    | 22 10 2021          | 125.2                                      | Предварительный диаг    | Перенесенный в прошлом инфаркт миокарда         |  |  |  |
| Витальные параметры           |                     | $<$ HeT $>$                                |                         |                                                 |  |  |  |
| Хирургические вмешательства   |                     | $HET$                                      |                         |                                                 |  |  |  |
| Медицинские процедуры         | 22 10 2021          | 149.5                                      |                         | Синдром слабости синусового узла                |  |  |  |
| Рекомендации                  |                     | $<$ HeT $>$                                | Основное заболевание    |                                                 |  |  |  |
| Медицинские услуги            |                     | $<$ нет>                                   |                         |                                                 |  |  |  |
| Перемещения пациента в МО     | 28.10.2021          | 144.2                                      |                         | Предсердно-желудочковая блокада полная          |  |  |  |
|                               |                     |                                            |                         |                                                 |  |  |  |
|                               |                     | $HET$                                      | Основное заболевание    |                                                 |  |  |  |
|                               |                     | $HET$                                      |                         |                                                 |  |  |  |
|                               | 22.11.2021          | 144.2                                      | Заключительный клини    | Предсердно-желудочковая блокада полная          |  |  |  |
|                               |                     | $<$ нет>                                   |                         |                                                 |  |  |  |
|                               |                     | $<$ нет>                                   |                         |                                                 |  |  |  |

*Рисунок 30 - Заполнение диагнозов*

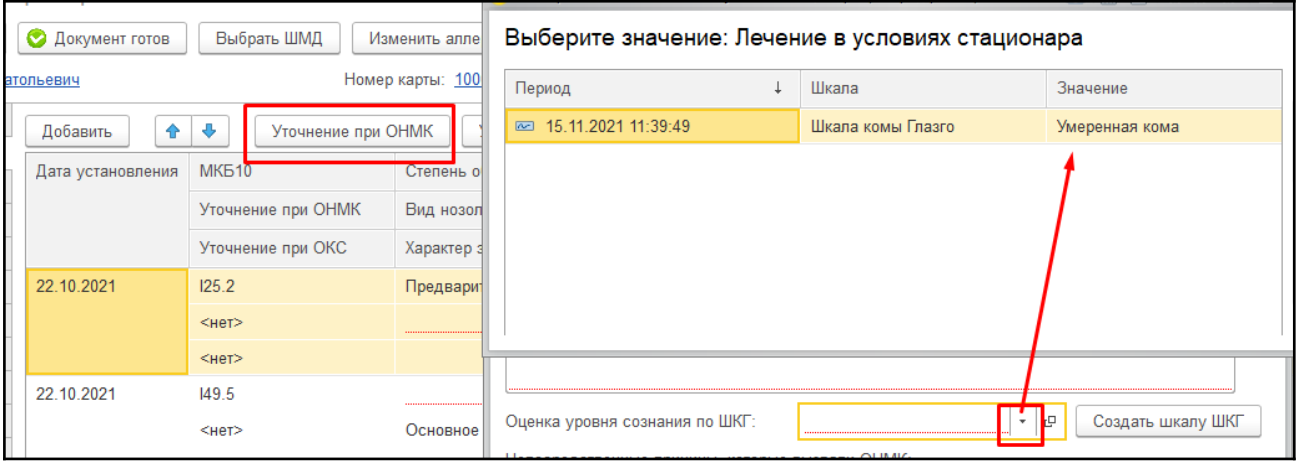

*Рисунок 31 - Выбор значений шкал*

При заполнении данных на вкладке Диагнозы предусмотрено внесение уточнений по каждому из блоков. Если заболевание относится к ОКС, то нужно выбрать «Уточнение при ОКС». При нажатии кнопки откроется форма для внесения уточнений по ОКС (рис.32).

| Лекарственные назначения<br>Услуги<br>диенте |                         | Компоненты крови   | <b>Регистраци</b> | Уточнение диагноза при ОКС: Лечение в усл<br>$\Box$<br>$\mathbb{\times}$                                                                                                    |
|----------------------------------------------|-------------------------|--------------------|-------------------|----------------------------------------------------------------------------------------------------|
| стационара                                   |                         |                    |                   | $\sim$<br>e<br>Категория риска неблагоприятного исхода:                                                                                                    |
| • врач-терапевт Глумова А.Н. •               | <b>• Документ готов</b> | Выбрать ШМД        | Клинические рек   | Пострадавшие коронарные артерии при ОКС:                                                                                                    |
| l-B-<br>÷.<br>Уточнение при ОНМК<br>Добавить |                         | Уточнение при ОКС  | Уточнение при     | 49.44<br>Добавить<br>$E$ ше $-$                                                                                                    |
| Идентификатор                                | Дата установления МКБ10 |                    | Степень           |                                                                                                    |
|                                              |                         | Уточнение при ОН   | Вид ново.         |                                                                                                    |
|                                              |                         | Уточнение при ОКС  | Характер          |                                                                                                    |
|                                              |                         | Уточнение при      | заболева          | $-$<br>$\mathbb{R}$<br>Класс острой сердечной недостаточности:                                                                                                    |
| 6a3403a6-d1af-48b9-9193-653fb40678a2         | 27.06.2022              | 121.0              |                   | Риск развития неблагоприятного исхода                                                                                                    |
|                                              |                         | <het></het>        | Осложнег          | $\circ$<br>при ОКС без подъема по шкале GRACE:                                                                                                    |
|                                              |                         | <нет>              |                   | Классификация ИМ на основании локализации очага некроза:                                                                                                    |
| d03c699a-d014-45ee-a9ed-d300928b4a7b         | 27.06.2022              | <нет><br>163.0     |                   | Покализация зоны некроза:                                                                                                    |
|                                              |                         | <нет>              | Основное          | $E$ ще $-$<br>Добавить<br>÷<br>÷                                                                                                    |
|                                              |                         | <het></het>        |                   |                                                                                                    |
|                                              |                         | <b>Установлено</b> |                   |                                                                                                    |
|                                              |                         |                    |                   | Классификация ИМ на основании последующих изменений ЭКГ<br>$\epsilon$<br>$\overline{\phantom{a}}$<br>Классификация ИМ на основании наличия ИМ в анамнезе:<br>$\epsilon$<br>۰<br>e<br>۰<br>Тип инфаркта миокарда:<br>e<br>Стадия предшествующей ХСН:<br>۰<br>e<br>Функциональный класс предшествующей ХСН:<br>$\overline{\phantom{a}}$<br>Выполненное хирургическое лечение при ОКС:<br>$E$ ше $-$<br>Добавить<br>÷<br>÷<br>Значение<br>Дата проведения<br>Осложнения лечения у пациента с ОКС:<br><b>Побавить</b><br>49.44<br>$E$ ше $-$ |
|                                              |                         |                    |                   | <b>Э Записать и закрыть</b><br>Закрыть                                                                                                    |

*Рисунок 32 - Выбор Уточнения по ОКС в экранной форме ШМД Лечение в условиях стационара*

Если заболевание относится к ОНМК, то нужно выбрать «Уточнение при ОНМК». При нажатии на кнопку откроется форма для внесения уточнений по ОНМК. Если заболевание относится к ОНКО, то нужно выбрать «Уточнение при ОНКО» (рис. 33). После внесения уточнений в строке с диагнозом появится «Установлено».

| Лечение в условиях стационара |                                      |                   |                             |                          |                                             |                   |                                      |                |      |                         |                       |
|-------------------------------|--------------------------------------|-------------------|-----------------------------|--------------------------|---------------------------------------------|-------------------|--------------------------------------|----------------|------|-------------------------|-----------------------|
| н<br>Записать и закрыть       | • врач-терапевт Глумова А.Н. •       | Документ готов    | Выбрать ШМД                 | Клинические рекомендации | Изменить аллергоанамнез                     | Очистить все поля | Создать на основании -               |                | $><$ | e                       | Скрыть готовые Фр     |
| Ланные о госпитализации       | 合业<br>Уточнение при ОНМК<br>Добавить |                   | Уточнение при ОКС           | Уточнение при ОНКО       |                                             |                   |                                      |                |      |                         |                       |
| Диагнозы                      |                                      |                   |                             |                          |                                             |                   |                                      |                |      |                         |                       |
| Социальный анамнез            | Идентификатор                        | Дата установления | MK610                       | Степень обоснованн       | Наименование                                |                   | Клиническое описание диагноза        |                |      |                         | Подозрение на онколог |
| Состояние при поступлении     |                                      |                   | Уточнение при ОН            | Вид нозологической.      |                                             |                   |                                      |                |      |                         |                       |
| Состояние при выписке         |                                      |                   | Уточнение при ОКС           | Характер<br>заболевания  |                                             |                   |                                      |                |      |                         |                       |
| Объективизированная оценка    |                                      |                   | Уточнение при               |                          | Лечение в условиях стационара               |                   | $\times$<br>$\Box$                   |                |      |                         |                       |
| Витальные параметры           | 6a3403a6-d1af-48b9-9193-653fb40678a2 | 27.06.2022        | 121.0                       |                          | Дата установления диагноза впервые в жизни: |                   | m<br>20.06.2022                      |                |      |                         |                       |
| Хирургические вмешательства   |                                      |                   | OIRT>                       | Осложнение осно          | Достоверность подтверждения даты            |                   | На основании медицинской             |                |      |                         |                       |
| Медицинские процедуры         |                                      |                   | <het><br/>&lt;нет&gt;</het> |                          | установления диагноза впервые в жизни:      |                   |                                      |                |      |                         |                       |
| Рекомендации                  | d03c699a-d014-45ee-a9ed-d300928b4a7b | 27.06.2022        | 1630                        |                          | Категория Т:                                |                   | G1-Grade 1. HASKOSJOKA<br>$\ddot{}$  | c              |      | $\overline{\mathbf{M}}$ |                       |
|                               |                                      |                   | <her></her>                 | Основное заболе          | Категория N:                                |                   | G1-Grade 1, низкозлока-<br>$\ddot{}$ | e              |      |                         |                       |
| Медицинские услуги            |                                      |                   | <her></her>                 |                          | Категория М:                                |                   | <b>G1-Невус конъюнктивы</b><br>۰     | $\mathbb{C}^2$ |      |                         |                       |
| Перемещения пациента в МО     |                                      |                   | Установлено                 |                          |                                             |                   |                                      |                |      |                         |                       |
| CDA                           |                                      |                   |                             |                          | Категория G:                                |                   | ۰                                    | $\sigma$       |      |                         |                       |
|                               |                                      |                   |                             |                          | Стадирование злокачественной опухоли TNM:   |                   | - 0                                  |                |      |                         |                       |
|                               |                                      |                   |                             |                          | Клиническая группа:                         |                   | - 0                                  |                |      |                         |                       |
|                               |                                      |                   |                             |                          | Обстоятельства выявления опухоли:           |                   | при других обстоятельс $\ \cdot\ _L$ |                |      |                         |                       |
|                               |                                      |                   |                             |                          | <b>V</b> Записать и закрыть                 | Закрыть           |                                      |                |      |                         |                       |

*Рисунок 33 - Форма для внесения Уточнений по ОНКО*

В экранной форме внесенные данные можно просмотреть только по кнопкам «Уточнение при ОКС», «Уточнение при ОНМК» и «Уточнение при ОНКО». В печатной форме отобразятся все внесенные данные по пациенту.

Вкладка «Социальный анамнез» - из ОДП пациента подтягиваются Льготы пациента, если у значения заполнен «Код НСИ Минздрава»; данные по инвалидности – группа, дата установления и причина инвалидности, если у значения заполнен «Код Минздрава», заполняется поле «Занятость», если у значения социального статуса заполнен «Код Минздрава (рис. 34).

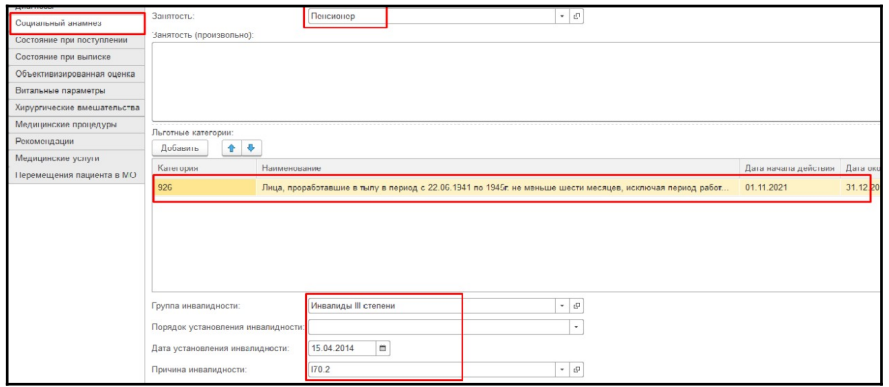

*Рисунок 34 - Заполнение данными из ОДП*

Вкладка «Состояние при поступлении» - поле «Жалобы» заполнится данными из соответствующего поля в Клинической истории болезни пациента. При заполненном поле «ОНМК» на вкладке «Данные о госпитализации» доступен блок «ОНМК» на вкладке «Состояние при поступлении». При заполнении шкал, например, рядом с полем «Оценка уровня сознания по ШКГ» активна кнопка «Создать шкалу ШКГ» (рис. 35), при нажатии на неё открывается форма ШМД «Шкалы оценки состояния пациента», содержащий соответствующую шкалу.

| Данные о госпитализации     | Состояние: Удовлетворительное<br>$\rightarrow$                              |
|-----------------------------|-----------------------------------------------------------------------------|
| Диагнозы                    | Жалобы:                                                                     |
| Социальный анамнез          |                                                                             |
| Состояние при поступлении   |                                                                             |
| Состояние при выписке       |                                                                             |
| Объективизированная оценка  |                                                                             |
| Витальные параметры         | Сознание:                                                                   |
| Исследования и консультации |                                                                             |
| Хирургические вмешательства |                                                                             |
| Медицинские процедуры       |                                                                             |
| Рекомендации                | <b>OHMK</b>                                                                 |
| Медицинские услуги          | <b>Создать шкалу ШКГ</b><br>Оценка уровня сознания по ШКГ:<br>ب  <br>$\sim$ |
| Перемещения пациента в МО   | Общесоматическое состояние:                                                 |
| <b>CDA</b>                  |                                                                             |
|                             |                                                                             |
|                             |                                                                             |

*Рисунок 35 - Вкладка «Состояние при поступлении»*

Заполнить протокол «Шкалы оценки состояния пациента» выбрав значения в полях с выпадающим списком. После заполнения всех полей подсчитывается суммарный бал, и на основе полученных баллов выводится интерпретация шкалы. После нажатия на кнопку «Документ готов» (рис. 36) и подписания протокола, необходимо нажать кнопку «Закрыть» (рис. 37).

| 昌<br>■ Медицинская сестра Мухажанова С.К. •<br>Записать и закрыть | <b>• Документ готов</b><br>Выбрать ШМД<br>Изменить аплергоанамнез<br>Очистить все поля   |
|-------------------------------------------------------------------|------------------------------------------------------------------------------------------|
| Пациент:                                                          | Номер карты: 20213053142                                                                 |
| Возраст:                                                          |                                                                                          |
| $\omega$<br>27.11.2021 19:48<br>Дата:                             |                                                                                          |
| Шкала комы Глазго (не заполнена)                                  |                                                                                          |
| Открывание глаз                                                   | Произвольное (4 б.)<br>$\cdot$                                                           |
| Речевая реакция                                                   | Пациент ориентирован, быстрый и правильный ответ на заданный вопрос (5 б.)<br>$\check{}$ |
| Двигательная реакция                                              | Выполнение движение по команде (6 б.)<br>×                                               |
| Суммарный балл                                                    |                                                                                          |
| Интерпретация                                                     | Сознание ясное                                                                           |
| Комментарии                                                       |                                                                                          |
|                                                                   |                                                                                          |

*Рисунок 36 - ШМД «Шкалы оценки состояния пациента»*

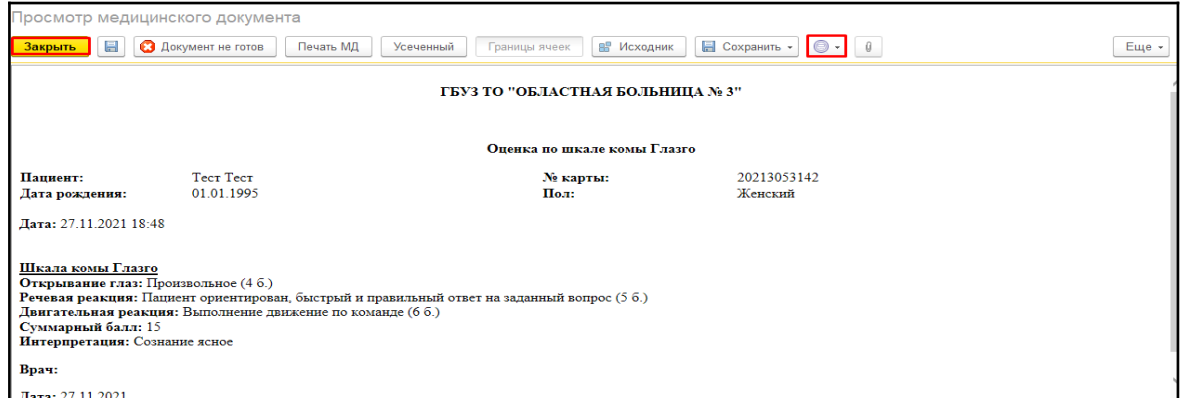

*Рисунок 37 - ШМД «Шкалы оценки состояния пациента», готовый для подписи и печати*

После этого полученная интерпретация запишется в соответствующее поле (рис. 38). Также можно выбрать значения шкал, которые были сформированы в рамках текущего случая. При нажатии на гиперссылку «Показать все» отобразится данный список (рис. 39).

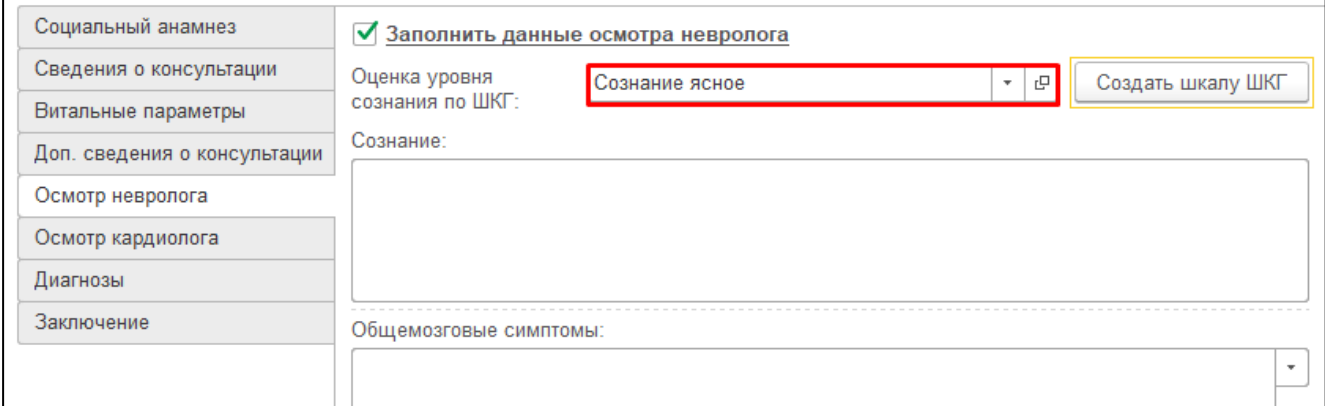

*Рисунок 38 - Поле, содержащее интерпретацию, соответствующей шкалы*

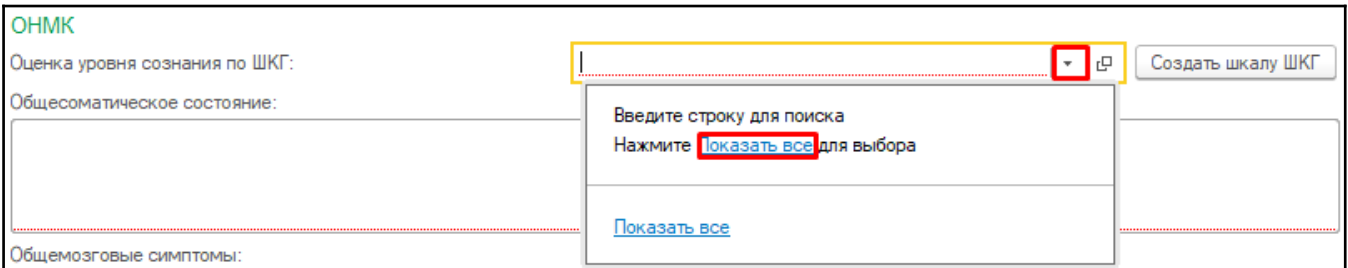

*Рисунок 39 - Выбор ранее сформированных интерпретаций из списка*

Аналогично заполнение шкал для полей «Оценка тяжести инсульта NIHSS», «Определение этапа реабилитации по ШРМ», «Определение уровня инвалидизации по шкале Рэнкин», «Оценка тяжести субарахноидального кровоизлияния по шкале Hunt-Hess».

Вкладка «Состояние при выписке» - поле «Жалобы» заполнится данными из соответствующего поля в Выписном эпикризе пациента. Поля со шкалами работают так, как описано выше – можно либо

выбрать значение шкалы, созданной в рамках случая, либо сформировать новое значение шкалы.

− Вкладка «Объективизированная оценка» - по кнопке «Добавить» можно выбрать значения всех шкал, сформированных в рамках текущего случая (рис. 40).

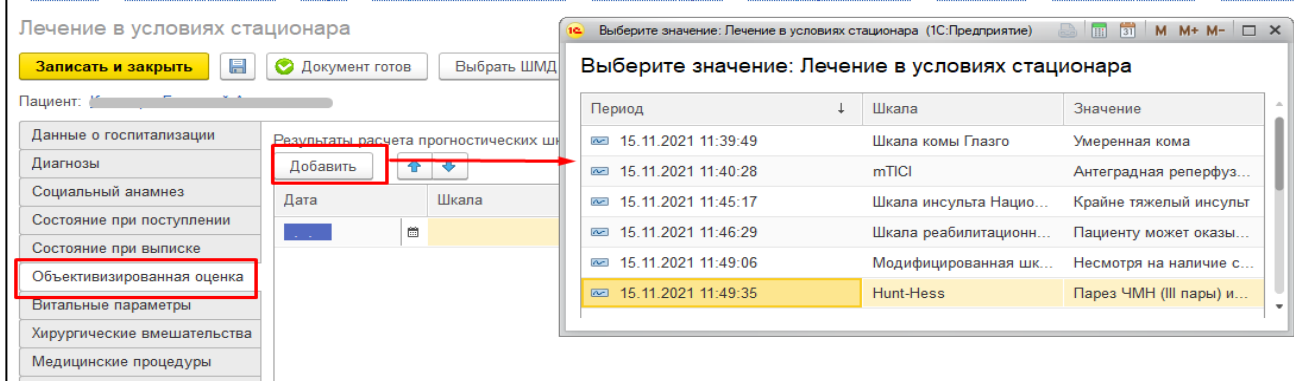

*Рисунок 40 - Добавление значений шкал в документ*

- Вкладка «Рекомендации» блок «Рекомендованное лечение» заполнится данными из Выписного эпикриза, из поля «Рекомендации»
- Вкладка «Перемещения пациента в МО» заполнится данными из регистра сведений «Движение пациентов в стационаре» в рамках текущего случая. Раздел «Койки» - обязательный для заполнения будет заполнен, кроме строки, где указано «Поступление в стационар», там койки нужно заполнить вручную, нажав кнопку «Указать койки» (рис. 41).

| Печение в условиях стационара                                                                                                    |                       |                    |                     |                 |             |                               |         |  |  |
|----------------------------------------------------------------------------------------------------|-----------------------|--------------------|---------------------|-----------------|-------------|-------------------------------|---------|--|--|
| e<br>$\equiv$<br>Выбрать ШМД<br>• Документ готов<br>Очистить все поля<br>Скрыть готовые фразы<br>Записать и закрыть<br>Создать на основании •<br>Изменить аллергоанамнез |                       |                    |                     |                 |             |                               |         |  |  |
| Пациент:<br>Номер карты:                                                                                                    |                       |                    |                     |                 |             |                               |         |  |  |
| Данные о госпитализации                                                                                                    | ٠<br>Добавить<br>金    | Указать койки      |                     |                 |             |                               | Еще -   |  |  |
| Диагнозы                                                                                                    | Дата поступления      | Отделение          | Вид медицинской по  | Лечащий врач    | Диагноз при | Клиническое описание диагноза | Койки   |  |  |
| Социальный анамнез                                                                                                    |                       |                    |                     |                 | поевуппении |                               |         |  |  |
| Состояние при поступлении                                                                                                    | Дата выписки/перевода |                    | Профиль медицинской | Дата назначения |             |                               |         |  |  |
| Состояние при выписке                                                                                                    | 22.10.2021 01:46      | Приемное отделение |                     |                 |             |                               | $HET$   |  |  |
| Объективизированная оценка                                                                                                    | 22.10.2021 04:09      |                    | Кардиология         |                 |             |                               |         |  |  |
| Витальные параметры                                                                                                    | 22.10.2021 04:09      | Кардиологическое   |                     |                 | 149.5       |                               | Указаны |  |  |
| Хирургические вмешательства                                                                                                    | 22.10.2021 04:09      | отделение          | Кардиология         |                 |             |                               |         |  |  |
| Медицинские процедуры                                                                                                    | 22.10.2021 04:09      | Кардиологическое   |                     |                 | 149.5       |                               | Указаны |  |  |
| Рекомендации                                                                                                    | 23.10.2021 11:45      | отделение          | Кардиология         |                 |             |                               |         |  |  |
| Медицинские услуги                                                                                                    | 23.10.2021 11:45      | Кардиологическое   |                     |                 | 149.5       |                               | Указаны |  |  |
| Перемещения пациента в МО                                                                                                    |                       | отделение          | Кардиология         |                 |             |                               |         |  |  |
|                                                                                                    |                       |                    |                     |                 |             |                               |         |  |  |

*Рисунок 41 - Заполнение блока с перемещением пациента*

При нажатии «Документ готов» осуществляется проверка диагнозов, заполненных на вкладке «Диагнозы».

Если **диагноз относится к ВИМИС Профилактика из Приложения №1 настоящей инструкции** (диагнозы из таблицы 2 ПИВ ВИМИС Профилактика), то документ отправляется в ВИМИС «Профилактика». При формировании документа по пациенту впервые, пациент ставится на контроль **ВИМИС «Профилактика»**.

После приведения документа в готовность необходимо подписать документ ЭЦП. Если пациент первый раз ставится на контроль ВИМИС, то внизу печатной формы протокола выведется следующее сообщение: «Пациент поставлен на контроль ВИМИС «Профилактика». Снять пациента с контроля можно только через техподдержку».

Если для этого же документа нажимают «Документ не готов», то внизу формы выведется информационное сообщение: «Внимание! Пациент остался на контроле ВИМИС «Профосмотры». Для снятия с контроля обратитесь в техподдержку».

#### **При этом пациент с контроля не снимается!**

**ПРИМЕЧАНИЕ**. Если требуется внести изменения/дополнения в уже подписанный документ, то выполнить следующий порядок действий: нажать «Документ не готов», изменить/дополнить протокол, нажать «Документ готов» и подписать документ. В ВИМИС «Профилактика» будет отправлена измененная версия документа «Лечение в условиях стационара (дневного стационара).

**ВАЖНО**! Для отправки документа в ВИМИС документ «Лечение в условиях стационара (дневного стационара) должен быть проведен и подписан ЭЦП.

В случае если не заполнен ФИО, СНИЛС у физического лица, указанного в сотруднике, то при нажатии «Документ готов» выведется соответствующее сообщение (рис. 42). Аналогично выведется сообщение, если не будет заполнен OID подразделения, которое было указано в полях протокола. Или если не будет заполнен «Вид медицинской карты» в «Типе медицинской карты».

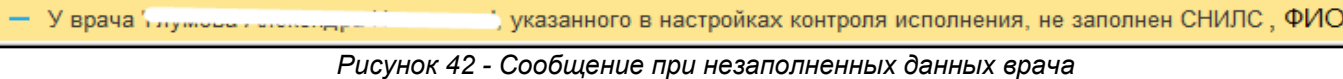

#### <span id="page-26-0"></span>**3.9. Формирование ШМД «Эпикриз по результатам**

### **диспансеризации/профилактического медицинского осмотра» - триггерная точка: «10, «11», «18»**

Войти в базу МИС, подсистему «Контроль исполнения», далее пройти по ссылке «АРМ врача поликлиники», далее стандартным способом формируем ШМД «Эпикриз по результатам диспансеризации/профосмотрам» (рис. 43, рис. 44)

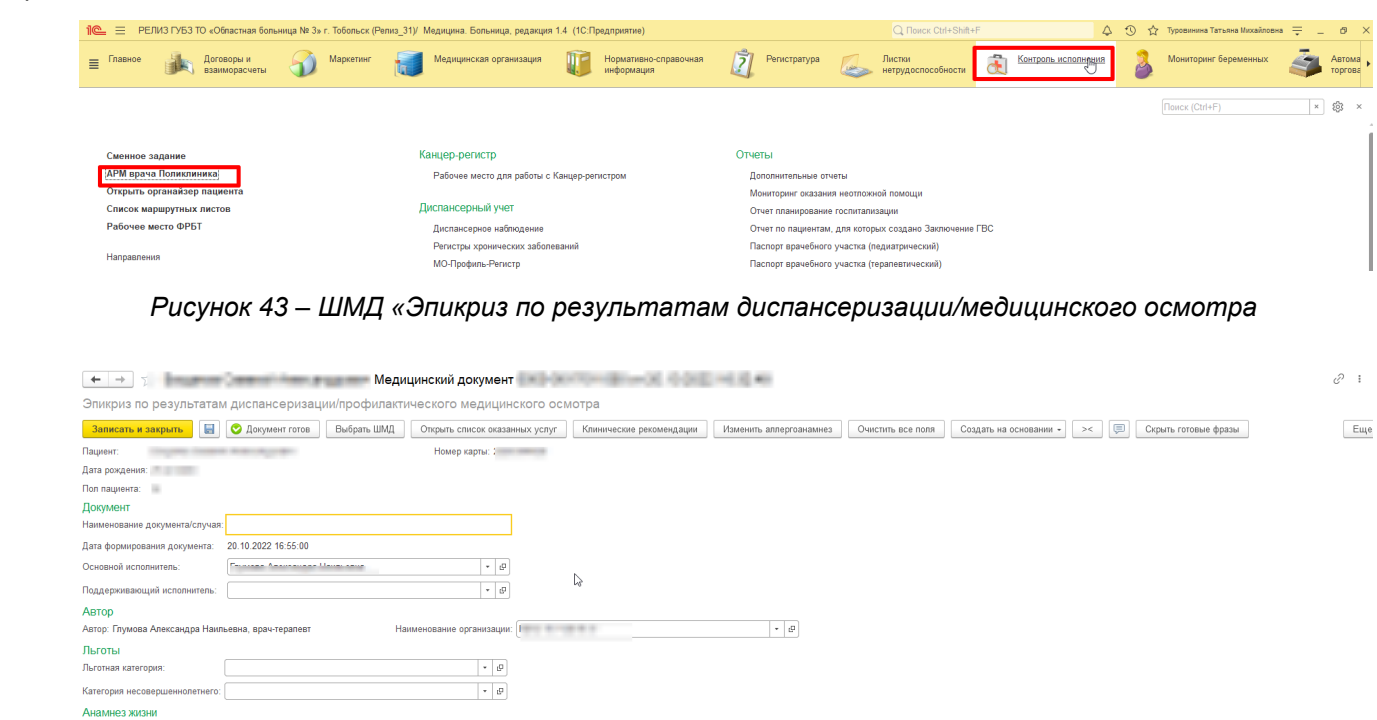

*Рисунок 44 – ШМД «Эпикриз по диспансеризации/профосмотрам»*

Описание анамнеза Социальный анамнез<br>Вид места жительства:

Для формирования СЭМДа «Эпикриз по результатам диспансеризации/профосмотрам» предусмотрена проверка в ШМД «Заключение терапевта по итогам диспансеризации/профосмотрам» – для совершеннолетних, и ШМД «Карта профилактического медицинского осмотра несовершеннолетнего» - для несовершеннолетних (возраст пациента до 18 лет) (рис. 45, рис. 46).

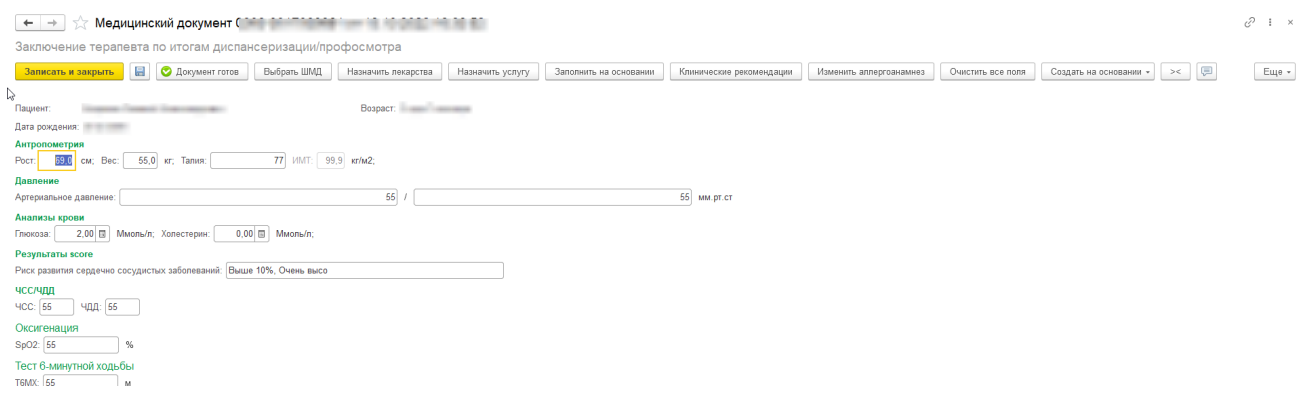

*Рисунок 45 – ШМД «Заключение терапевта по итогам диспансеризации/профосмотрам»*

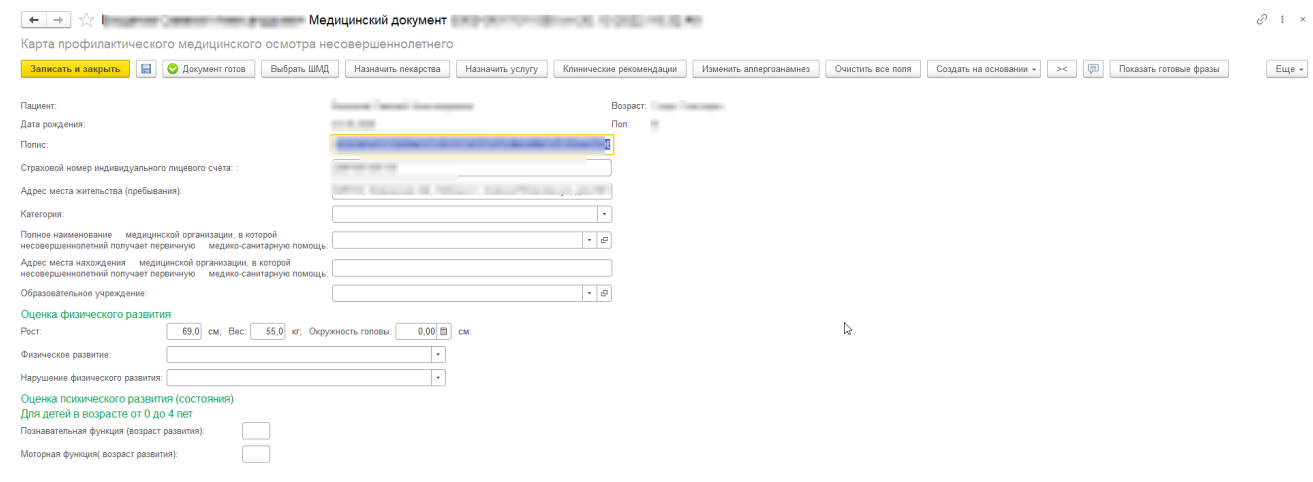

*Рисунок 46 – ШМД «Карта профилактического медицинского осмотра несовершеннолетнего»*

На этапе проведения в ШМД «Заключение терапевта по итогам диспансеризации/профосмотрам» и ШМД «Карта профилактического медицинского осмотра несовершеннолетнего», выводится уведомление о необходимости формирования ШМД «Эпикриз по результатам диспансеризации/профосмотрам», с вариантами: Да/Нет.

В случае, если выбираем вариант «Да» - формируется ШМД «Эпикриз по результатам диспансеризации/профосмотрам», поля данного ШМД автоматически заполняются из ШМД «Заключение терапевта по итогам диспансеризации/профосмотрам» и ШМД «Карта профилактического медицинского осмотра несовершеннолетнего» (в зависимости от возраста пациента).

В случае, если пациент выбирает вариант «Нет», то ШМД «Эпикриз по результатам диспансеризации/профосмотрам» не формируется, но данное ШМД можно сформировать потом отдельно.

### **СПРАВОЧНО**!

По несовершеннолетним пациентам, в ШМД «Эпикриз по результатам диспансеризации/профосмотрам» выводятся блоки полей «Оценка нервно – психического развития», «Оценка полового развития», по совершеннолетним пациентам данные блоки полей не выводятся в ШМД «Эпикриз по результатам диспансеризации/профосмотрам».

### **3.10 Выявление факта формирования ШМД «Результаты**

<span id="page-28-0"></span>**диагностических исследований» (формирование СЭМД «Протокол инструментального исследования) - триггерные точки: «10», «11», «18», «2», «6», «12»**

Войти в базу МИС, перейти в подсистему «Контроль исполнения», далее перейти по ссылке «АРМ врача поликлиники» (рис. 47).

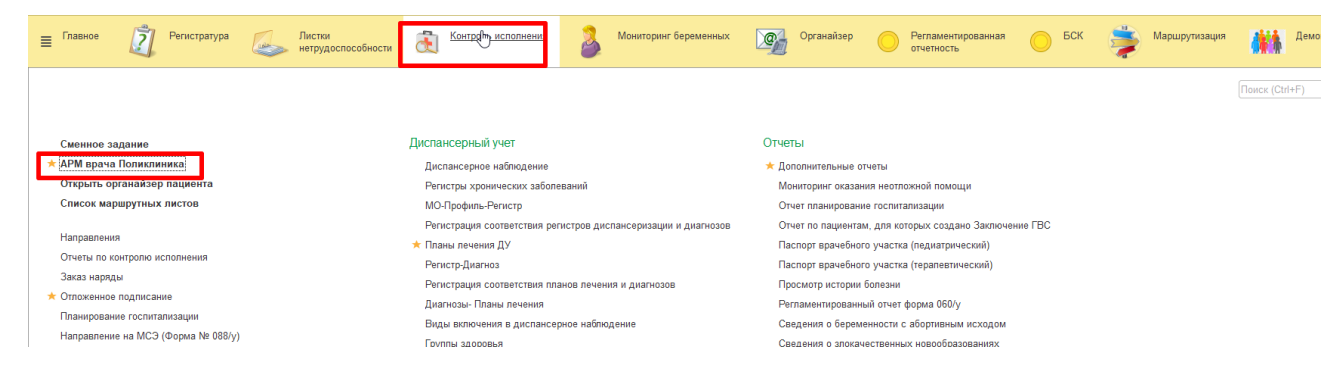

*Рисунок 47 – Переход по ссылке «АРМ врача поликлиники»*

Стандартным способом открываем случай пациенту. На форме «Информация по открытому случаю» указываем причину посещения (рис. 48).

| TX.                   | Информация по открытому случаю: Новый АРМ<br>c ?              | Ξ                        | $\Box$ | $\times$ |
|-----------------------|---------------------------------------------------------------|--------------------------|--------|----------|
| Сохранить данные      |                                                               |                          | Еще -  |          |
| Пациент:              |                                                               |                          |        |          |
|                       | Страховые отношения: Полис ОМС единого образца, бессрочный №: |                          |        |          |
| Данные по случаю      |                                                               |                          |        |          |
| Дата открытия случая: | 26.08.2022<br><b>FOR</b>                                      |                          |        |          |
| Вид случая:           | Амбулаторно                                                   | $\overline{\phantom{a}}$ |        |          |
| Причина посещения:    | $\mathbf{z}$<br>с профилактической и иными цел -              |                          |        | ۰        |
| Форма мед. помощи:    | Планово                                                       | $\sim$                   |        |          |
| Травма:               |                                                               |                          |        |          |
|                       |                                                               |                          |        |          |
|                       |                                                               |                          |        |          |
|                       |                                                               |                          |        |          |
|                       |                                                               |                          |        |          |
|                       |                                                               |                          |        |          |
|                       |                                                               |                          |        |          |
|                       |                                                               |                          |        |          |

*Рисунок 48 – Установление причины посещения*

Далее, выбираем из представленного списка ШМД «Результаты диагностических исследований» (рис. 49).

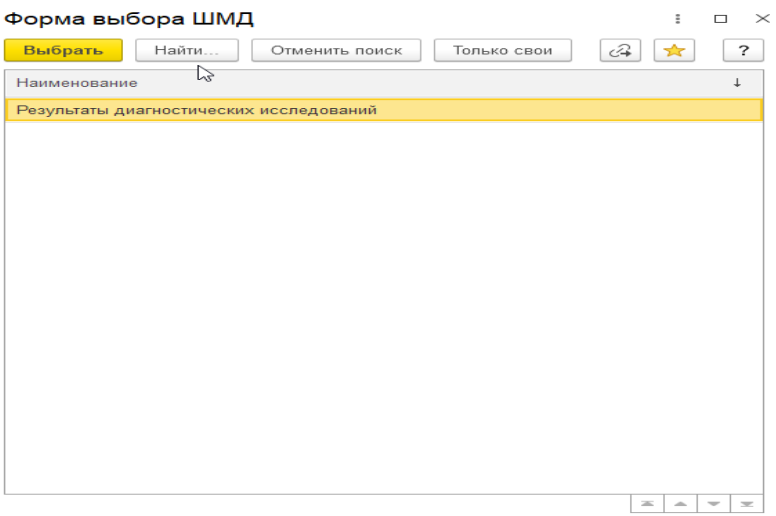

*Рисунок 49 – Форма выбора ШМД*

Открылась форма ШМД «Результаты диагностических исследований» (рис.

50). Заполняем необходимые поля и проводим документ.

|                                          | + > C: Texaneo Swape American power Happened govern 4 (20 EXTRACT) to 2018 2021 AUS BY                                                                                              | È                                             |
|------------------------------------------|----------------------------------------------------------------------------------------------------|-----------------------------------------------|
| Результаты диагностических исследований  |                                                                                                    |                                               |
|                                          | Записать и закрыть     С Документ готов   Выбрать ШМД<br>Очистить все поля Создать на основании - ()<br>Скрыть готовые фразы<br>Клинические рекомендации<br>Изменить аллергоанамнее | Ещо                                           |
| Обследование:                            | $\sim$ $\omega$                                                                                                    | 1 Выбрать 9 Запятая Настройки - П. Имрархом ? |
| Паименование обследования:               |                                                                                                    | $-$ X <sub>5</sub> $\Box$                     |
| Номмр мидицинской карты.                 |                                                                                                    | - Предстательная железа                       |
| Кем направлен:                           | $\sim$ $\,$ $\sigma$<br>$\cdot$ $\sigma$ Направлен из отделения:                                                                                                    | - УЈИ Мочевого пузыря                         |
| Направлен врачом:                        | $\sim$ $\,$ $\sigma$<br>$\sim$ $\sigma$                                                                                                    | $= BIRADS$                                    |
| Результаты диагностических исследований: |                                                                                                    | - рекомендации                                |
|                                          |                                                                                                    | - Свободная жидкость                          |
|                                          |                                                                                                    | $=$ OPBM                                      |
|                                          |                                                                                                    | - Диагноз выставлен                           |
|                                          |                                                                                                    | $=$ Y3M MDK ( $\Phi$ )KM)                     |
|                                          |                                                                                                    | $=$ УЗИМ МЖ (Киста)                           |

*Рисунок 50 – ШМД «Результат диагностических исследований»*

После проведения необходимо подписать документ с помощью ЭЦП (рис.

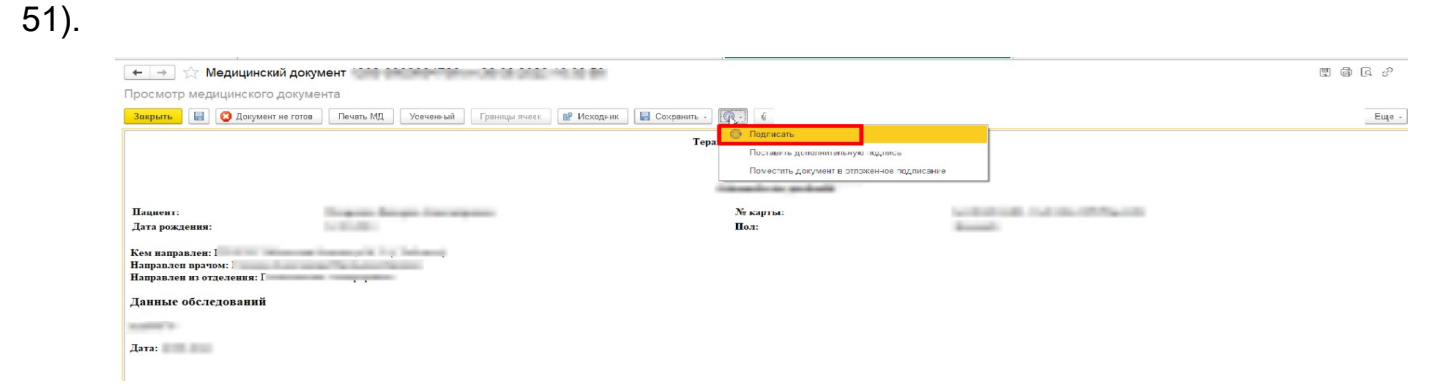

*Рисунок 51 – Подпись МД*

## <span id="page-30-0"></span>**3.11 Формирование протокола цитологического исследования (формирование СЭМД «Протокол цитологического исследования») – триггерная точка: «2», «6», «10»**

Войти в базу МИС, перейти в подсистему «Контроль исполнения», далее перейти по ссылке «АРМ врача поликлиники» (рис. 52).

| 51<br>Главное<br>Листки<br>Регистратура<br>$\equiv$<br>нетрудоспособности | Контром исполнени<br>d.<br>Мониторинг беременных               | <b>ECK</b><br>$\mathcal{Q}_1$<br>Органайзер<br>Регламентированная<br>Маршрутизация<br>отчетность | Демо           |  |  |  |
|---------------------------------------------------------------------------|----------------------------------------------------------------|--------------------------------------------------------------------------------------------------|----------------|--|--|--|
|                                                                           |                                                                |                                                                                                  | Поиск (Ctrl+F) |  |  |  |
|                                                                           |                                                                |                                                                                                  |                |  |  |  |
| Сменное задание                                                           | Диспансерный учет                                              | Отчеты                                                                                           |                |  |  |  |
| <b>АРМ врача Поликлиника</b>                                              | Диспансерное наблюдение                                        | * Дополнительные отчеты                                                                          |                |  |  |  |
| Открыть органайзер пациента                                               | Регистры хронических заболеваний                               | Мониторинг оказания неотложной помощи                                                            |                |  |  |  |
| Список маршрутных листов                                                  | МО-Профиль-Регистр                                             | Отчет планирование госпитализации                                                                |                |  |  |  |
|                                                                           | Регистрация соответствия регистров диспансеризации и диагнозов | Отчет по пациентам, для которых создано Заключение ГВС                                           |                |  |  |  |
| Направления                                                               | * Планы лечения ДУ                                             | Паспорт врачебного участка (педиатрический)                                                      |                |  |  |  |
| Отчеты по контролю исполнения                                             | Регистр-Диагноз                                                | Паспорт врачебного участка (терапевтический)                                                     |                |  |  |  |
| Заказ наряды                                                              | Регистрация соответствия планов лечения и диагнозов            | Просмотр истории болезни                                                                         |                |  |  |  |
| * Отложенное подписание                                                   | Диагнозы- Планы лечения                                        | Регламентированный отчет форма 060/у                                                             |                |  |  |  |
| Планирование госпитализации                                               | Виды включения в диспансерное наблюдение                       | Сведения о беременности с абортивным исходом                                                     |                |  |  |  |
| Направление на МСЭ (Форма № 088/у)                                        | Группы здоровья                                                | Сведения о злокачественных новообразованиях                                                      |                |  |  |  |

*Рисунок 52 – Переход по ссылке «АРМ врача поликлиники»*

Стандартным способом открываем случай пациенту. На форме «Информация по открытому случаю» указываем причину посещения (рис. 53).

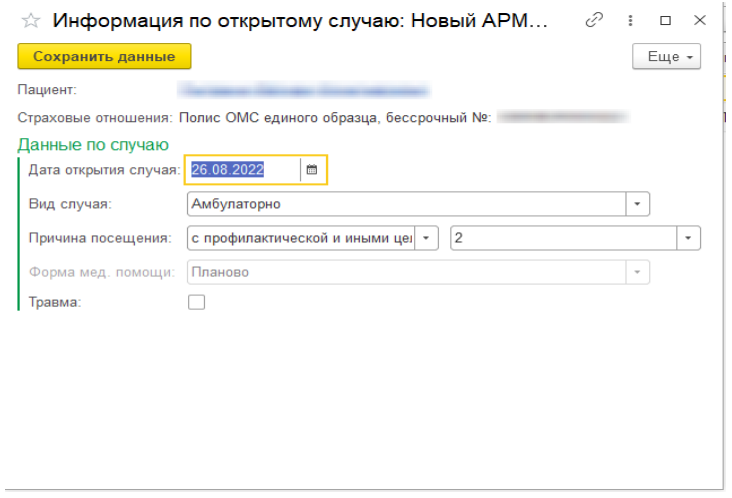

*Рисунок 53 – Установление причины посещения*

Далее, выбираем из представленного списка ШМД «Протокол цитологического исследования» (рис. 54).

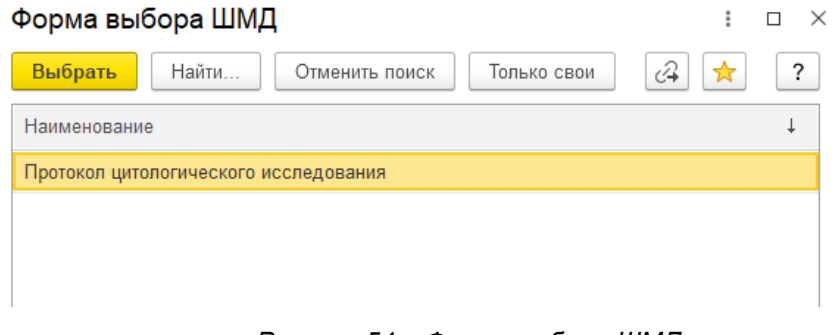

*Рисунок 54 – Форма выбора ШМД*

Открылась форма ШМД «Протокол цитологического исследования» (рис. 55). Заполняем необходимые поля и проводим документ.

| $+$ $\rightarrow$                                                            | Compared from the control of the project and gone | Tomac, MB<br>CALIFORNIA DAMA                          |                          |                         |                   |                            |  | v<br>$i \times$ |
|------------------------------------------------------------------------------|---------------------------------------------------|-------------------------------------------------------|--------------------------|-------------------------|-------------------|----------------------------|--|-----------------|
| Протокол цитологического исследования: Протокол цитологического исследования |                                                   |                                                       |                          |                         |                   |                            |  |                 |
| <b>Id</b><br>Записать и закрыть                                              | В врач ультразвуковой дл                          | <b>• Документ готов</b><br>Выбрать ШМД<br>40 L. J. In | Клинические рексмендации | Изменить апперговнамнез | Очистить все поля | Создать на основании - [P] |  | Euje -          |
| Пациент:                                                                     |                                                   | Номер карты: политика                                 |                          |                         |                   |                            |  |                 |
| Фамилии.                                                                     |                                                   | Дата рождения.                                        |                          |                         |                   |                            |  |                 |
| Имя:<br>--                                                                   |                                                   | Flom:                                                 |                          |                         |                   |                            |  |                 |
| OTHECTBO: UNIVERSITY                                                         |                                                   | СНИЛС:<br>money and a                                 |                          |                         |                   |                            |  |                 |
| Данные пациента                                                              | Документ, удостоверяющий пичность                 |                                                       |                          |                         |                   |                            |  |                 |
| Данные документа                                                             |                                                   | THE R. P. LEWIS CO., LANSING, MICH. 49-14039-1-120-2  |                          |                         |                   |                            |  |                 |
| Исследование материала                                                       | Адрес                                             |                                                       |                          |                         |                   |                            |  |                 |
| Оборудование и расходные материалы                                           |                                                   | There (This diese a case \$150 market) It             |                          |                         |                   |                            |  |                 |
| Результаты лабораторных исследований                                         | Контактная информация                             |                                                       |                          |                         |                   |                            |  |                 |
| Общее заключение                                                             | and any other stresses.                           |                                                       |                          |                         |                   |                            |  |                 |
|                                                                              |                                                   |                                                       |                          |                         |                   |                            |  |                 |

*Рисунок 55 – Форма выбора ШМД «Протокол цитологического исследования»*

### **СПРАВОЧНО!**

#### **Условия для формирования триггерных точек:**

- **1) Первая группа «Диспансерное наблюдение».** 
	- − Пациент стоит на контроле в ВИМИС Профилактика, диагноз соответствует Приложению №1 настоящей инструкции (таблица №2 ПИВ), пациент состоит на диспансерном наблюдении по диагнозу

соответствующему ВИМИС Профилактика , таким образом, формируется триггерная точка №2.

- − Пациент стоит на контроле в ВИМИС Профилактика, по пациенту уже была отправка документов в ВИМИС Профилактика, то сформируется триггерная точка №6.
- **2)** По группе «Профилактические медицинские осмотры и диспансеризация»:
	- − Пациент совершеннолетний, пациент НЕ стоит на контроле в ВИМИС Профилактика, пациент обследуется в рамках проф. осмотров, у пациента диагноз в рамках проф. осмотра не соответствующий ВИМИС Профилактика, то сформируется, триггерная точка №10.

## <span id="page-32-1"></span>**3.12. Выявление иммунизации (формирование СЭМД «Протокол медицинской манипуляции) – триггерная точка: «17»**

### <span id="page-32-0"></span>**3.12.1 ШМД «Отражение факта выставления прививки»**

Для отражения факта выставления прививки необходимо перейти в функционал «Сменное задание» (подсистема «Контроль исполнения») (рис. 56), выделить строку с номенклатурой профилактики и нажать кнопку «Формирование медицинского документа» (рис. 57). В результате откроется форма ШМД «Отражение факта выставления прививки» (рис. 58).

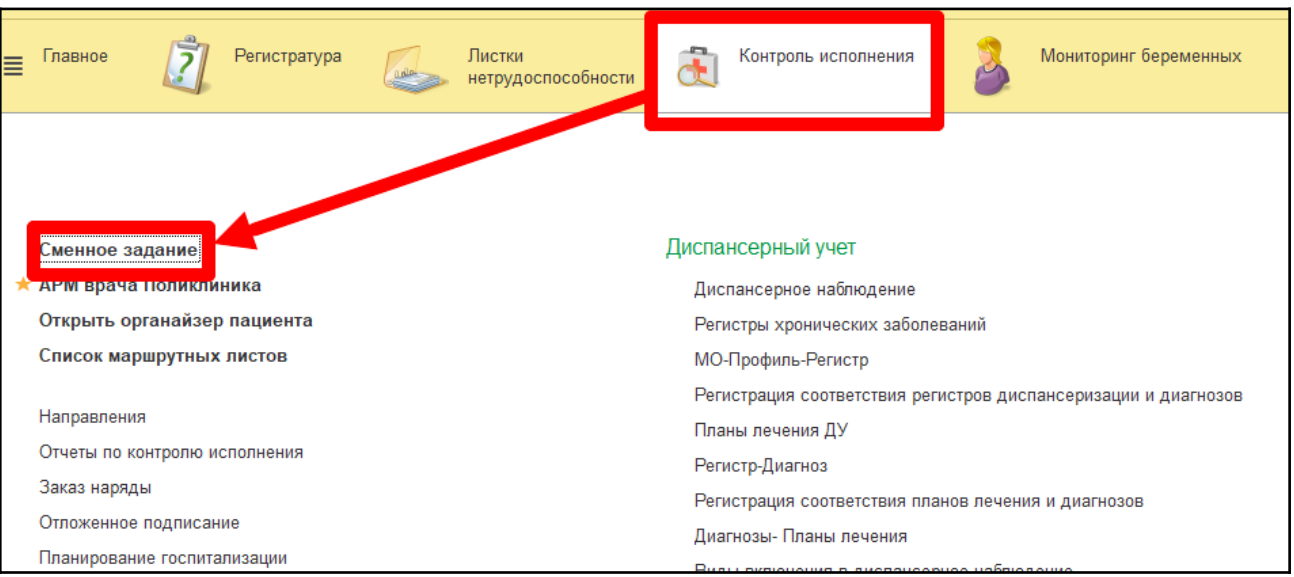

*Рисунок 56 – Переход по ссылке «Сменное задание»*

| looking comparison to a compact of the company of the company of the<br><b>CONTRACTOR</b><br>conferences the tent<br>Оформление<br>$\bigoplus$ Печать $\star$ $\bigoplus$ $\bigoplus$ $\bigoplus$ Отменить<br>$\mathbf{A}$<br>ொ<br>問<br>$\Rightarrow$<br>Ð<br>D<br>$\Box$<br>$\vert$ (o)<br>Открыть результат заказа РРИС<br>$\approx$<br>$Q +$<br>$\omega$<br>m no: 16.09.2022<br>$\blacksquare$<br>Прививочный кабинет -   x   Период с: 16.09.2022<br>Показывать архивные данные<br>Кабинет:<br>Назначена: Заказана: На выполнение: Выполняется: Выполнена частично: Выполнена: Отменена<br>Статус услуги:<br>В списке<br>Номенклатура: $\Box$<br>В списке<br>$\cdot$<br>-<br>$-0.013333333333$<br>Пациент |                                   |                 |                                   |                          |                                 |                                  |         |                                                               |                        |
|----------------------------------------------------------------------------------------------------|-----------------------------------|-----------------|-----------------------------------|--------------------------|---------------------------------|----------------------------------|---------|---------------------------------------------------------------|------------------------|
| Медицинская карта                                                                                                    | Возраст<br>Пациент                | Артикул услуги  | Номенклатура                      |                          | Вакцина                         | Дата выполнения                  |         | Исполнитель                                                   | Арт, МЭ услуги         |
| Ист. фин.                                                                                                    | Комментарий к мед карте           | Номер пробы     | Дата и время забора               | Вид прививки, номер      |                                 | Статус услуги                    |         |                                                               | Номенклатура МЭ услуги |
| Соглашение                                                                                                    | Комментарий к услуге              | Отделение       |                                   |                          |                                 | Кабинет                          | Участок |                                                               | Статус                 |
| 20223053427 or 09.06.22. A., 1<br>OMC                                                                                                    |                                   | 30. лет 50.1    | Диаскинтест                       | Диагностическая проба, 1 | БИОЛЕК<br>Туберкулин ППД-Л      | 16.09.2022 11:39:00<br>Выполнена |         |                                                               |                        |
| "CTPAXOBAR KOMFIAHI/IR"                                                                                                    |                                   |                 |                                   |                          |                                 | Прививочный кабине               |         |                                                               |                        |
| 20223053781 or 16.09.22. A                                                                                                    | and the control of the control of | 28. лет 33.1.35 | Против яда гадоки                 |                          |                                 | 16.09.2022 12:09:12              |         |                                                               |                        |
| OMC                                                                                                    |                                   |                 |                                   | Вакцинация. 1            |                                 | На выполнение                    |         |                                                               |                        |
| "СТРАХОВАЯ КОМПАНИЯ"                                                                                                    |                                   |                 |                                   |                          |                                 |                                  |         |                                                               |                        |
| 20223053427 or 09.06.22. A., 1                                                                                                    |                                   | 30. ner 33.1.23 | Профилактика клешевого энцефалита |                          | Вакцина клещевого<br>энцефалита | 16.09.2022 11:36:00              |         | <b>Construction Construction</b><br>$\epsilon$ and $\epsilon$ |                        |
| OMC<br>"СТРАХОВАЯ КОМПАНИЯ".                                                                                                    |                                   |                 |                                   | Вакцинация. 1            | культуральная<br>очищенная.     | Выполнена<br>Прививочный кабине. |         |                                                               |                        |
| 20223053781 от 16.09.22, А.,, Г                                                                                                    |                                   | 28, лет 50.2    | Манту                             |                          | БИОЛЕК                          | 16.09.2022 12:09:28              |         |                                                               |                        |
| OMC                                                                                                    |                                   |                 |                                   | Диагностическая проба. 1 | Туберкулин ППД-Л                | На выполнение                    |         |                                                               |                        |
| "СТРАХОВАЯ КОМПАНИЯ"                                                                                                    |                                   |                 |                                   |                          |                                 |                                  |         |                                                               |                        |
|                                                                                                    |                                   |                 |                                   |                          |                                 |                                  |         |                                                               |                        |

*Рисунок 57 – Кнопка «Формирование медицинского документа»*

Необходимо заполнить все необходимые поля. При этом следующие поля являются обязательными для заполнения (рис. 58):

- «Препарат»;
- «Препарат по Минздраву»;
- «Серия вакцины» / «Серия номенклатуры»;
- «Доза»; также предусмотрено поле «Доза (комментарий)», в котором можно отразить текстовое значение дозировки;
- «Кратность мед. процедуры»;
- «Этап схемы иммунизации»;
- «Описание мед. процедуры» (предзаполнено значением «Иммунопрофилактика»);
- «Наличие осложнений» (при необходимости).

По готовности документ следует провести нажатием кнопки «Документ готов» и подписать электронной подписью.

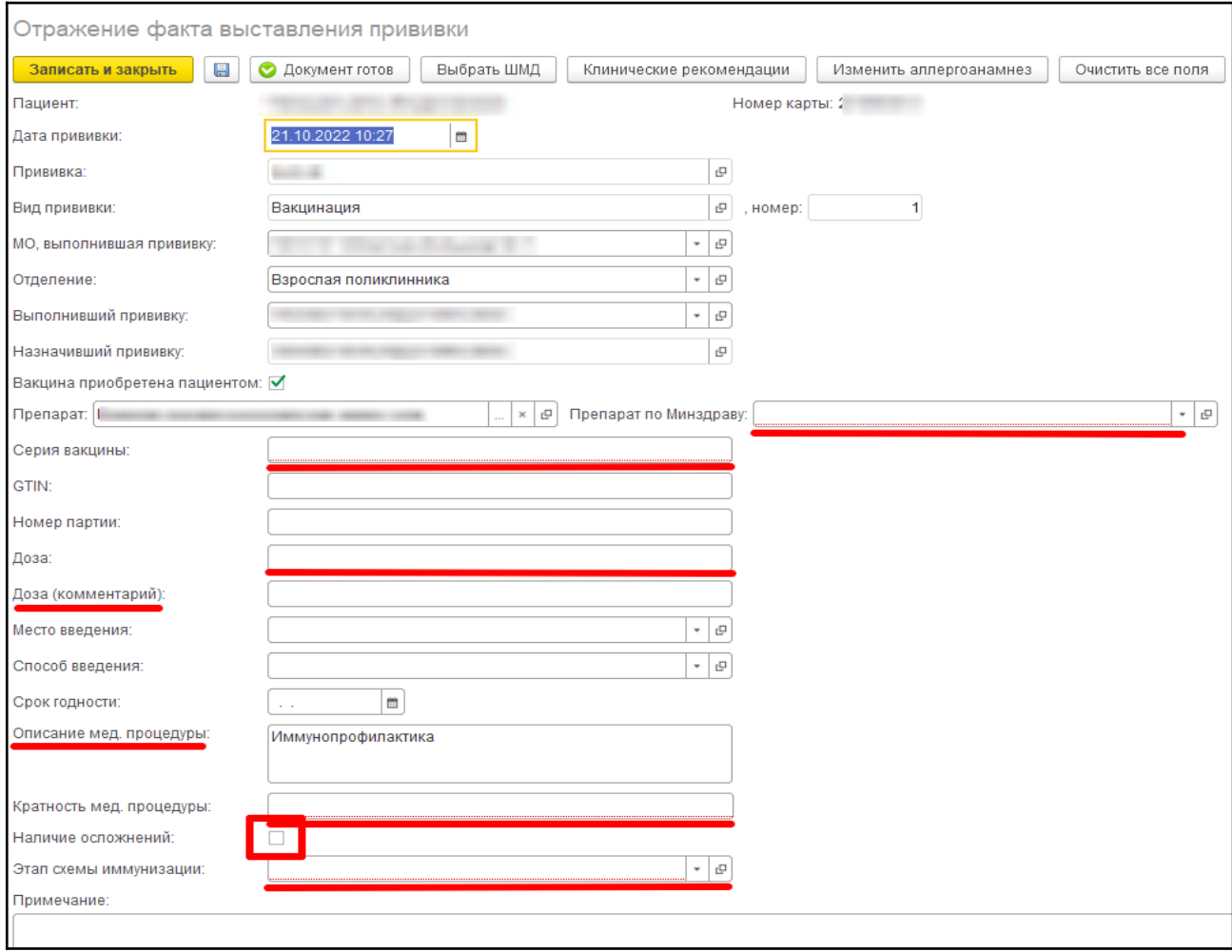

*Рисунок 58 –Форма ШМД «Отражение факта выставления прививки»*

### <span id="page-34-0"></span>**3.12.2 ШМД «Отражение факта выставления пробы на туберкулез»**

Для отражения факта выставления пробы необходимо перейти в функционал «Сменное задание» (подсистема «Контроль исполнения») (рис. 59), выделить строку с номенклатурой профилактики и нажать кнопку «Формирование медицинского документа» (рис. 60). В результате откроется форма ШМД «Отражение факта выставления пробы на туберкулез» (рис. 60).

Необходимо заполнить все необходимые поля. При этом следующие поля являются обязательными для заполнения (рис. 60):

- «Препарат»;
- «Препарат по Минздраву»;
- «Серия вакцины» / «Серия номенклатуры»;
- «Доза»; также предусмотрено поле «Доза (комментарий)», в котором можно отразить текстовое значение дозировки;
- «Кратность мед. процедуры»;
- «Этап схемы иммунизации»;
- «Описание мед. процедуры» (предзаполнено значением «Иммунопрофилактика»);
- «Наличие осложнений» (при необходимости).

По готовности документ следует провести нажатием кнопки «Документ готов» и подписать электронной подписью.

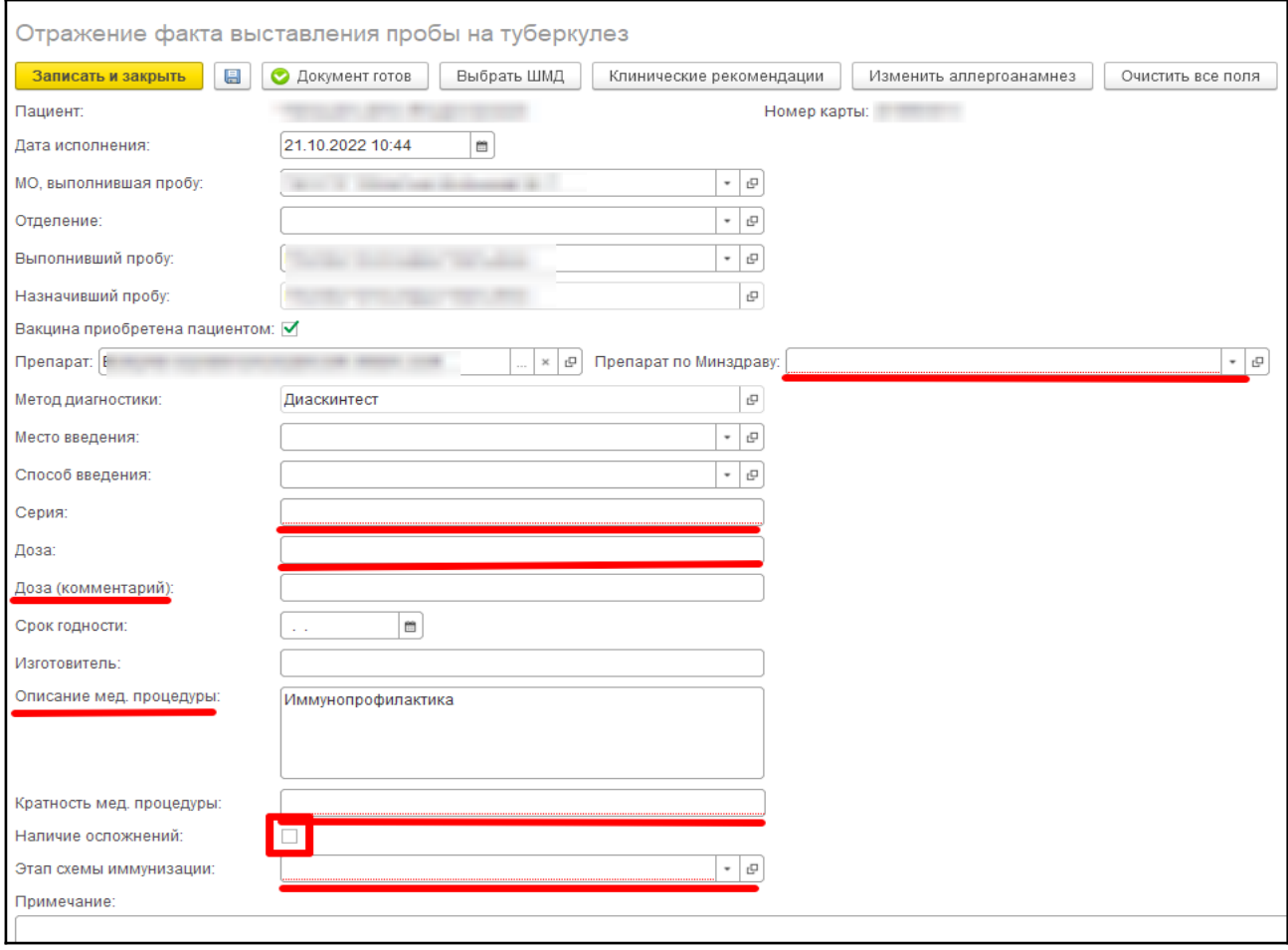

*Рисунок 60 –Форма ШМД «Отражение факта выставления пробы на туберкулез»*

### <span id="page-35-0"></span>**3.12.3 Форма обработки АРМ Врача – «Ввод данных по прививке»**

Пользователю необходимо зайти в периферийную базу под правами «Врач амбулатории (СМП)», перейти в подсистему «Контроль исполнения» далее нажать на ссылку «АРМ врача Поликлиника» (рис. 61).

| Главное<br>$\equiv$                                     | Договоры и<br>взаиморасчеты  |                    | Маркетинг<br>Медицинская организация | T<br>Нормативно-справочная<br>информация | $\mathbb{R}$<br>Регистратура      | Листки нетрудоспособности<br><b>USK SOLD</b> | ÷<br>Контроль исполнения |  |
|---------------------------------------------------------|------------------------------|--------------------|--------------------------------------|------------------------------------------|-----------------------------------|----------------------------------------------|--------------------------|--|
|                                                         |                              |                    |                                      |                                          |                                   |                                              |                          |  |
| Сменное задание                                         |                              |                    | Диспансерный учет                    |                                          | Отчеты                            |                                              |                          |  |
|                                                         | <b>АРМ врача Поликлиника</b> |                    | Диспансерное наблюдение              |                                          | Дополнительные отчеты             |                                              |                          |  |
| Открыть органайзер пациента<br>Список маршрутных листов |                              |                    |                                      | Регистры хронических заболеваний         |                                   | Мониторинг оказания неотпожной помощи        |                          |  |
|                                                         |                              | МО-Профиль-Регистр |                                      |                                          | Отчет планирование госпитализации |                                              |                          |  |

*Рисунок 61 – Переход по ссылке «АРМ Врача Поликлиника»*

На форме «АРМ врача Поликлиника» на вкладке список пациентов выбрать нужного пациента, кликнуть по пациенту двойным кликом левой клавишей мыши.

В открывшейся форме по пациенту нажать кнопку «Иммунопрофилактика». Далее одним кликом левой клавиши мыши выбрать необходимую прививку, нажать кнопку «Ввести реакцию» (рис. 62).

| Туберкулезные пробы<br>Проф. прививки                             |                            |                   |            |  |  |  |  |
|-------------------------------------------------------------------|----------------------------|-------------------|------------|--|--|--|--|
| $\downarrow$ R<br>$\frac{1}{2}$<br>• Назначить кабинет<br>$\circ$ | Ввести реакцию             | Отмена назначения | У          |  |  |  |  |
| Прививка                                                          | Вид прививки, Н План. дата |                   | Факт. дата |  |  |  |  |
| Профилактика туберкулеза                                          | Вакцинация, 1              | 29.09.2018        |            |  |  |  |  |
| Профилактика туберкулеза                                          | Ревакцинация, 1            | 29.09.2018        | 29.09.2018 |  |  |  |  |
| Профилактика гепатита В                                           | Вакцинация, 2              | 26.10.2018        | 21.05.2019 |  |  |  |  |
| <u>Bushard C</u>                                                  |                            |                   |            |  |  |  |  |

*Рисунок 62 – Подсистема «Иммунопрофилактика»*

В окне ввода информации по прививке необходимо заполнить все необходимые поля. При этом следующие поля являются обязательными для заполнения (рис. 63):

- «Препарат»;
- «Препарат по Минздраву»;
- «Серия вакцины»;
- «Доза»; также предусмотрено поле «Доза (комментарий)», в котором можно отразить текстовое значение дозировки;
- «Кратность мед. процедуры»;
- «Этап схемы иммунизации»;
- «Описание мед. процедуры» (предзаполнено значением «Иммунопрофилактика»);
- «Наличие осложнений» (при необходимости).

После занесения информации нажать команду «Записать и закрыть».

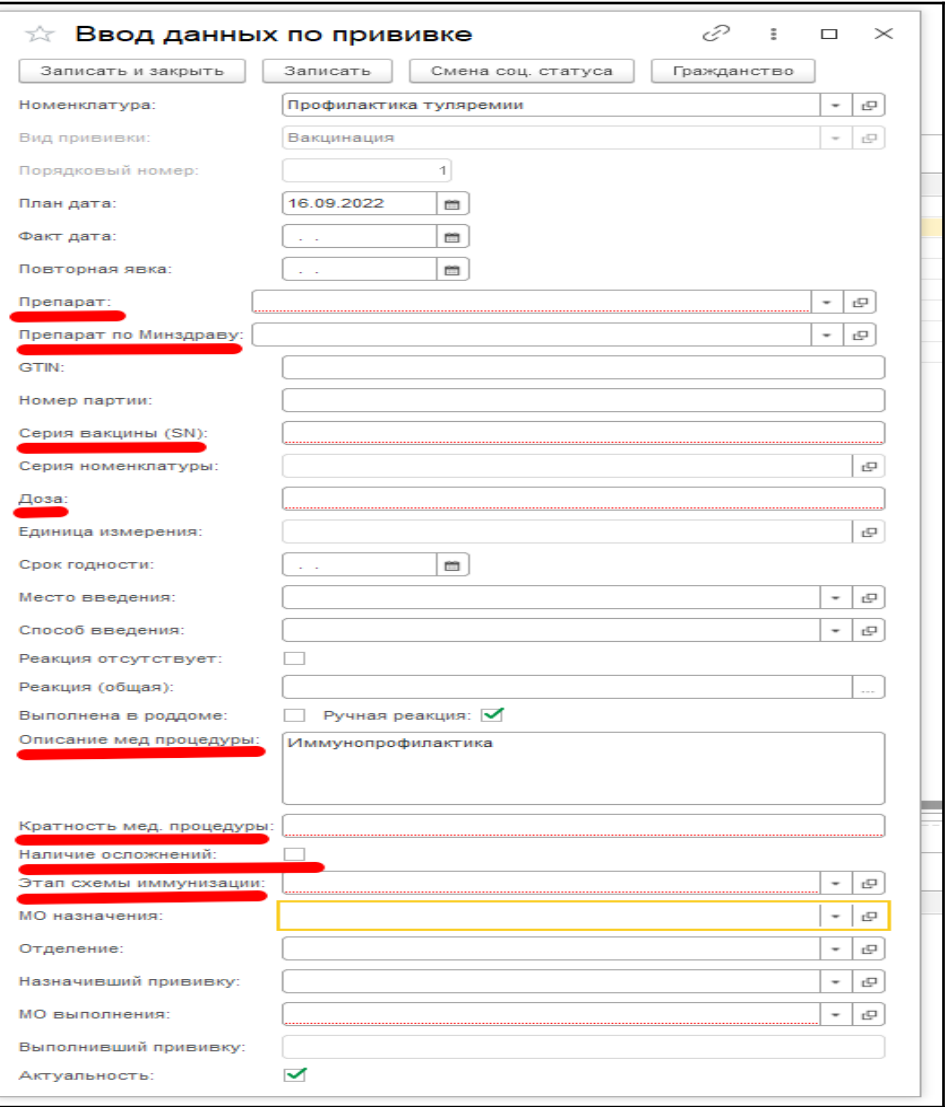

*Рисунок 63 – Обработка «Ввод данных по прививке»*

# <span id="page-37-0"></span>**3.12.4 Обработка «Массовое проставление прививок и результатов по**

#### **ним»**

Необходимо перейти в подсистему «Иммунопрофилактика» и выбрать «Массовое проставление прививок и результатов по ним» (рис. 64).

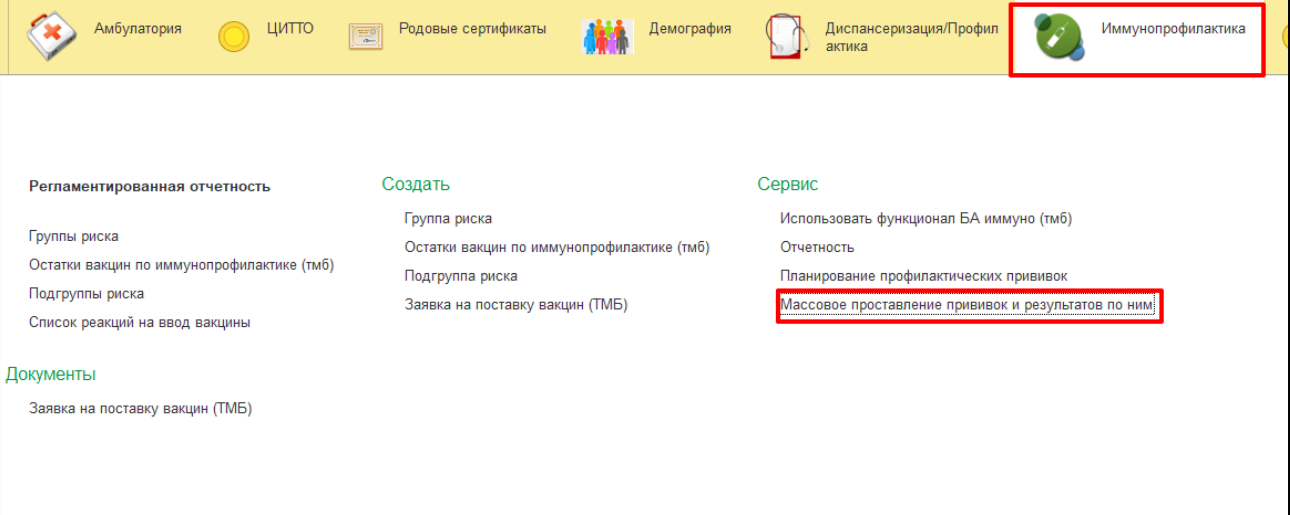

В открывшейся форме заполнить поля «Дата», «Прививка», «Вид прививки»

и «Порядковый номер» (рис. 65).

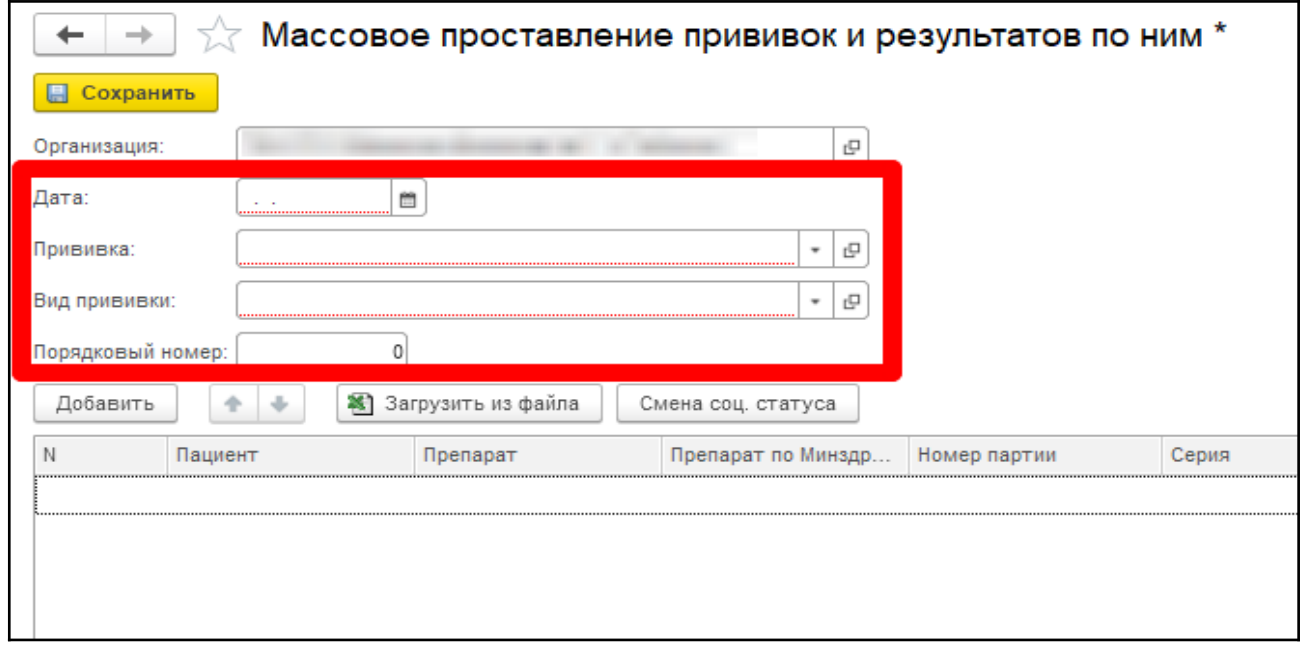

*Рисунок 66 – Заполнение полей*

Для того, чтобы добавить пациентов в таблицу, необходимо нажать кнопку «Добавить». Второй способ добавления пациентов – по кнопке «Загрузить из файла» (в открывшемся окне выбора файлов указать путь к excel-файлу со списком пациентов и двойным щелчком осуществить загрузку).

Далее пользователю нужно заполнить все необходимые поля. При этом следующие поля являются обязательными для заполнения (рис. 67):

- «Препарат»;
- «Препарат по Минздраву»;
- «Серия вакцины»;
- «Доза»; также предусмотрено поле «Доза (комментарий)», в котором можно отразить текстовое значение дозировки;
- «Кратность мед. процедуры»;
- «Этап схемы иммунизации»;
- «Описание мед. процедуры» (предзаполнено значением «Иммунопрофилактика»);
- «Наличие осложнений» (при необходимости).

После занесения информации нажать команду «Записать и закрыть».

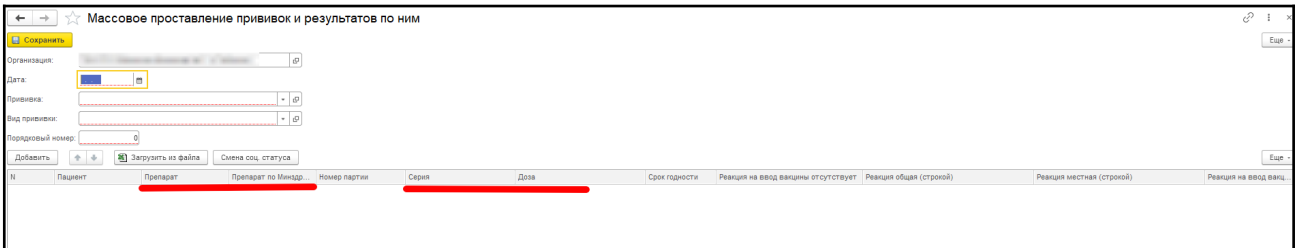

*Рисунок 67 – Обработка «Массовое проставление прививок и результатов по ним»*

После того как все необходимые поля будут заполнены, следует выполнить команду «Сохранить» (рис. 68).

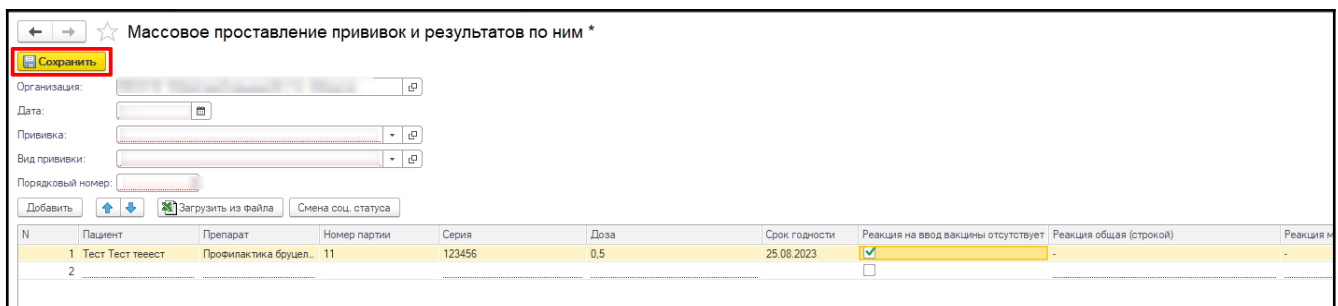

*Рисунок 68 – Сохранение информации*

После сохранения добавленная информация о прививках и результатах по ним отобразится на форме «Иммунопрофилактика» у всех добавленных пациентов в списке.

Таблица 2 - Перечень заболеваний или состояний (групп заболеваний или состояний), при которых устанавливается диспансерное наблюдение за взрослым населением в соответствии с приказом Минздрава России от 29 марта 2019 г. № 173н «Об утверждении порядка проведения диспансерного наблюдения за взрослыми»

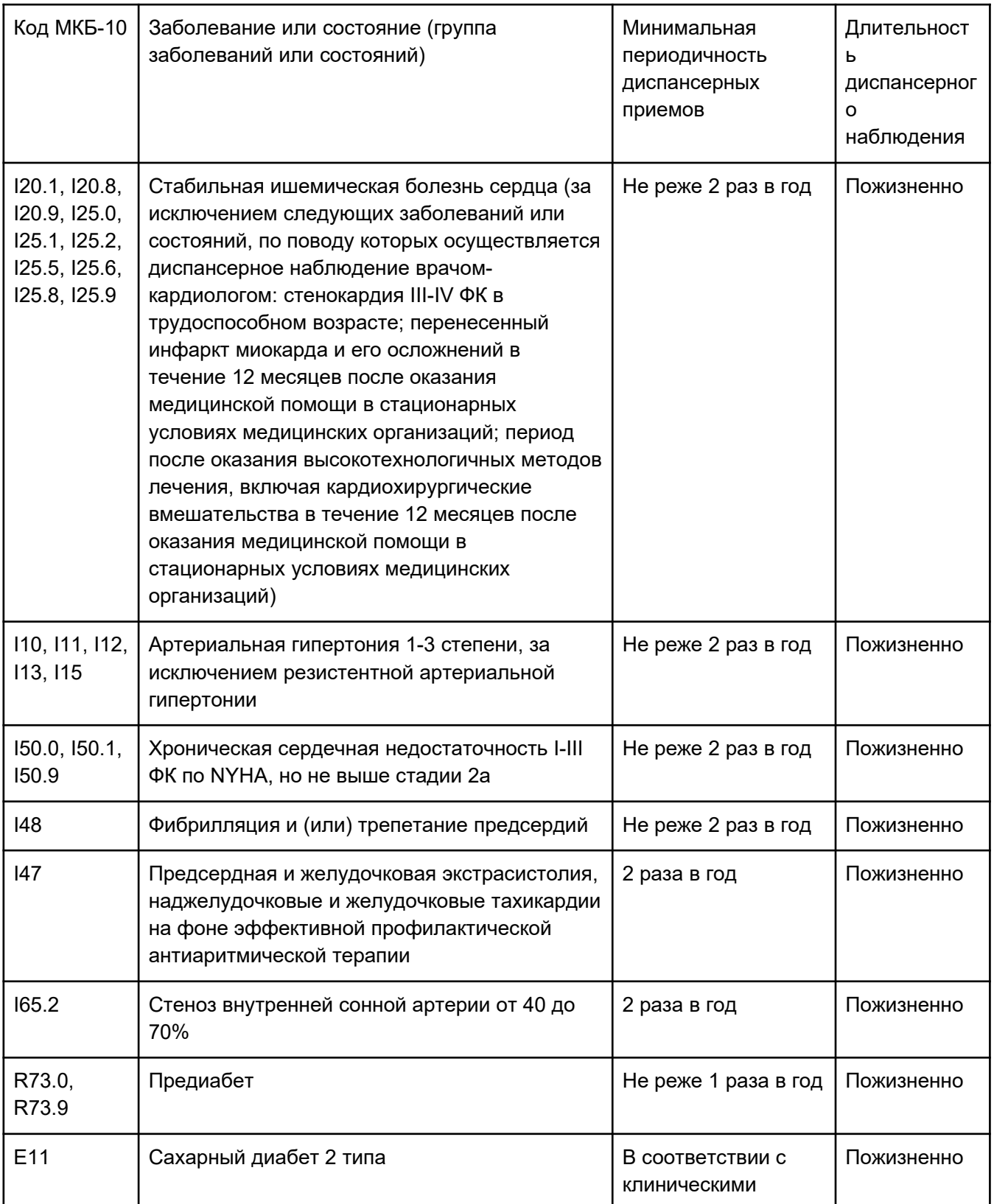

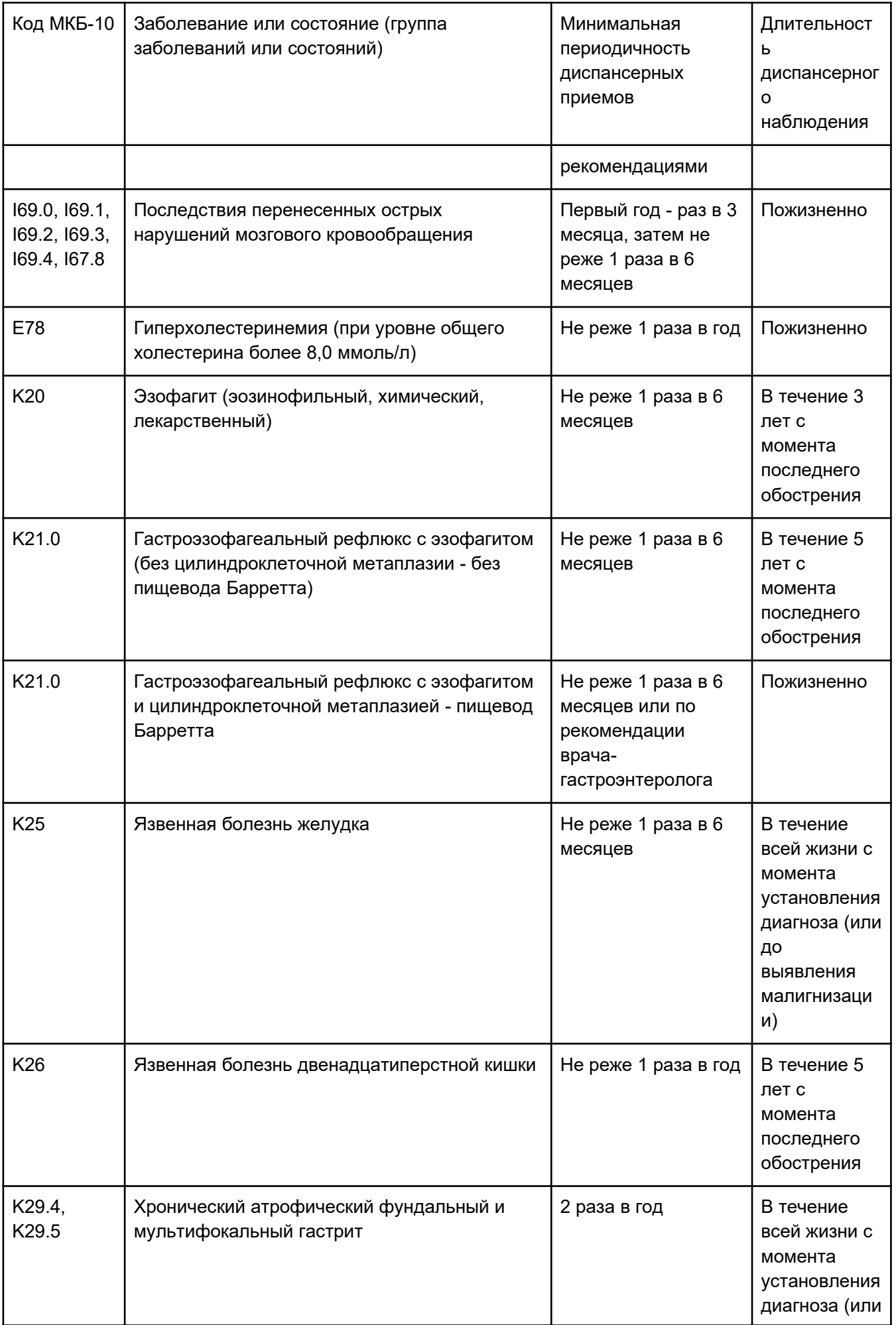

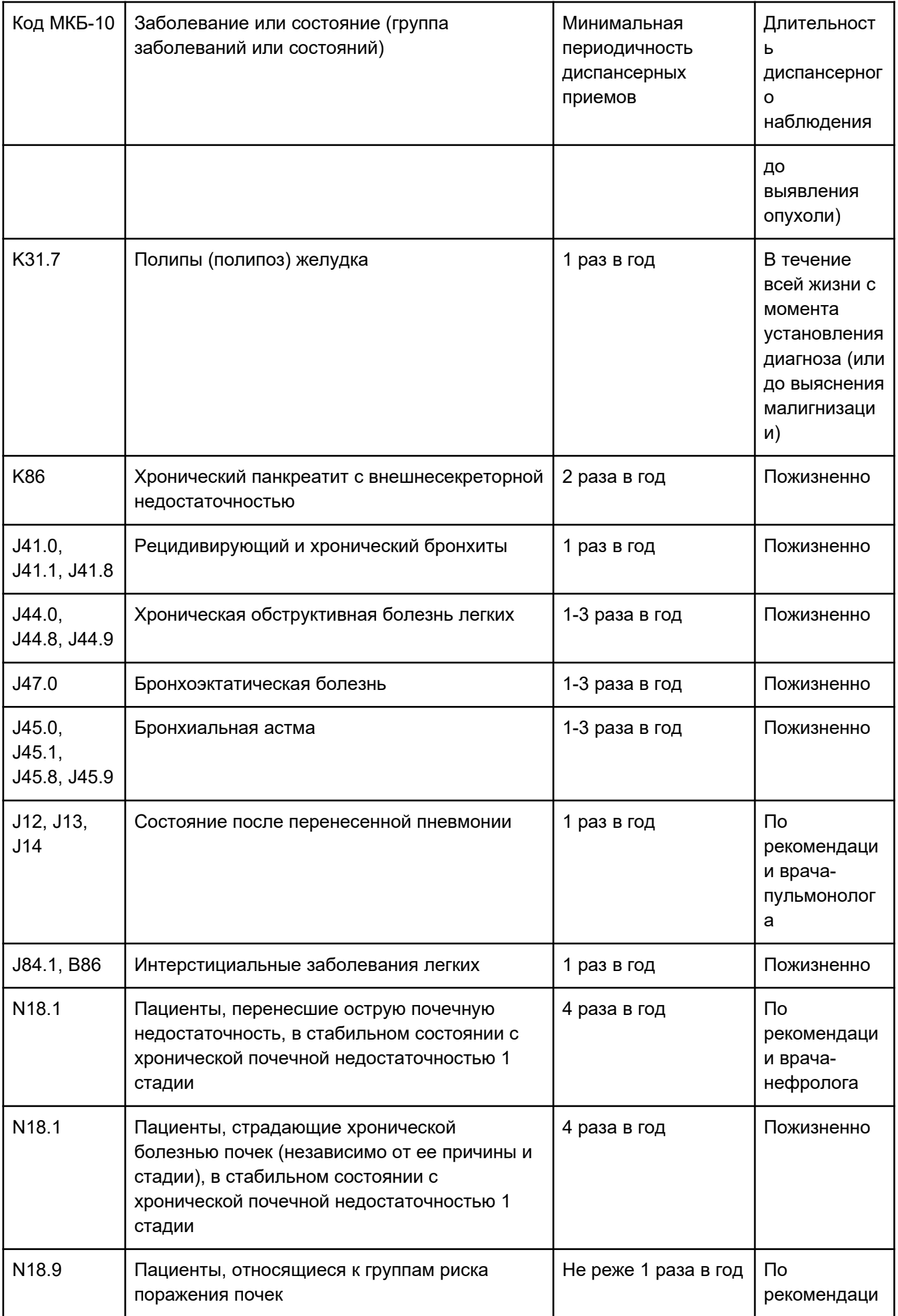

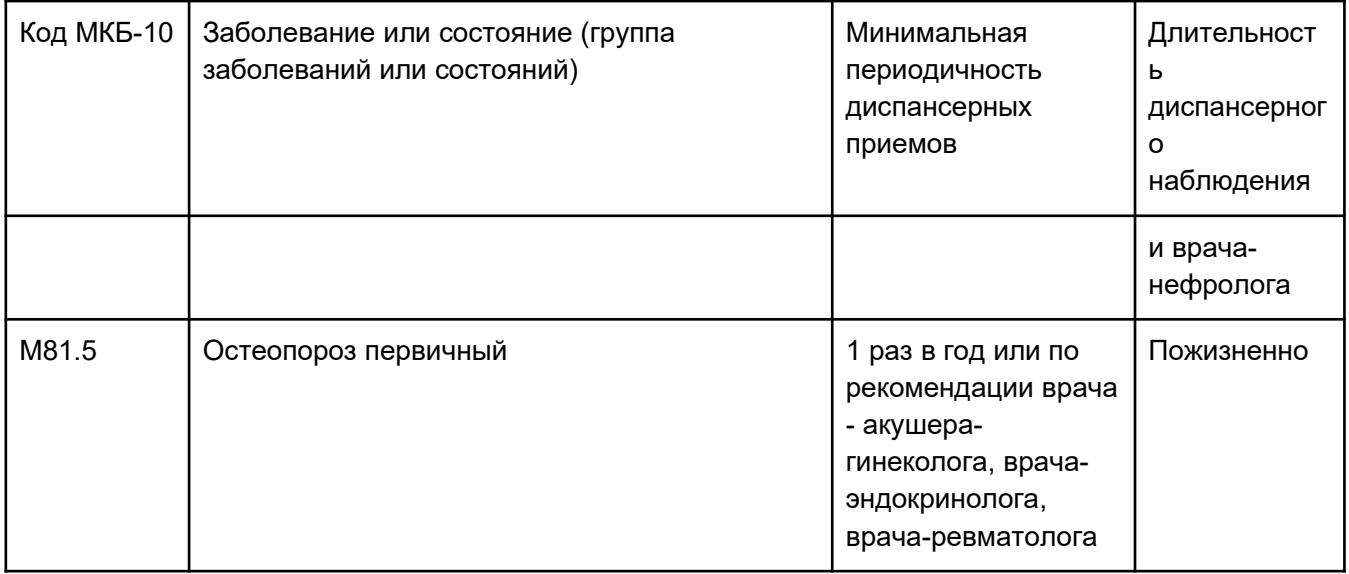